<span id="page-0-0"></span>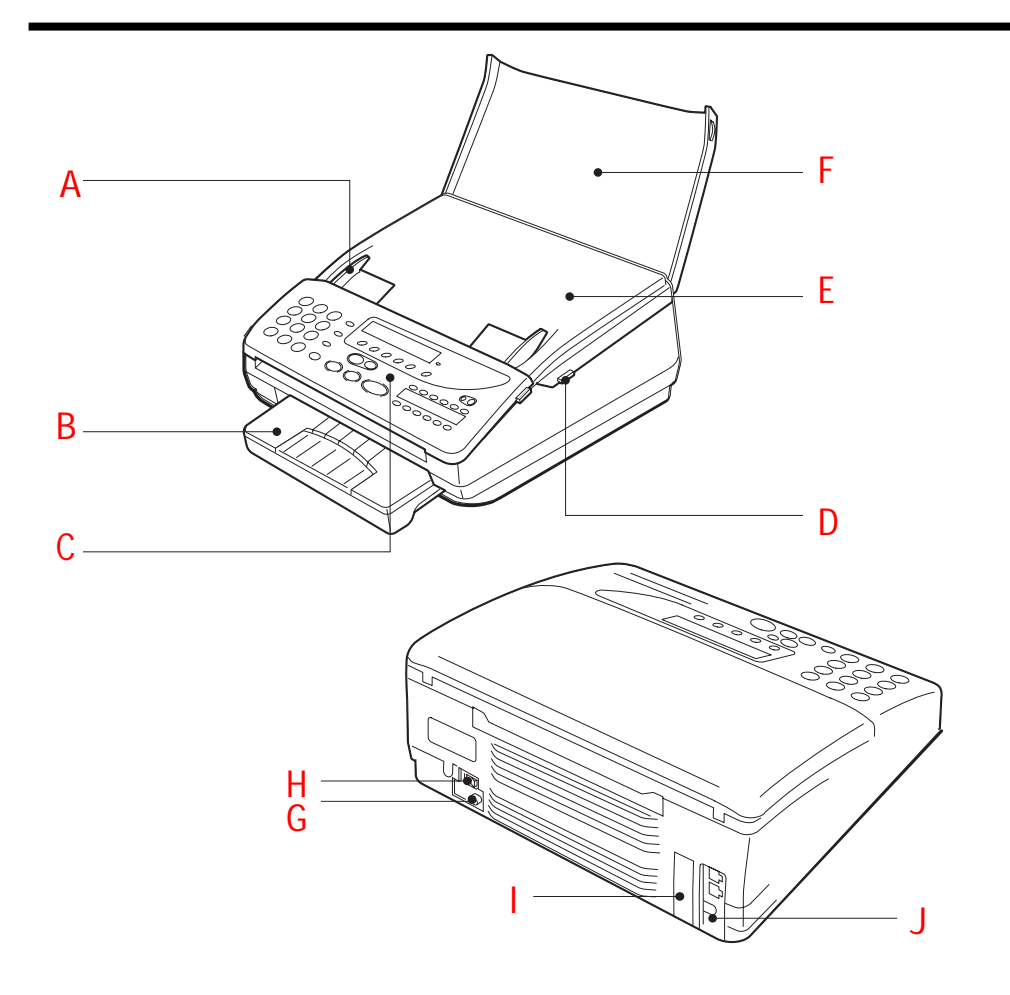

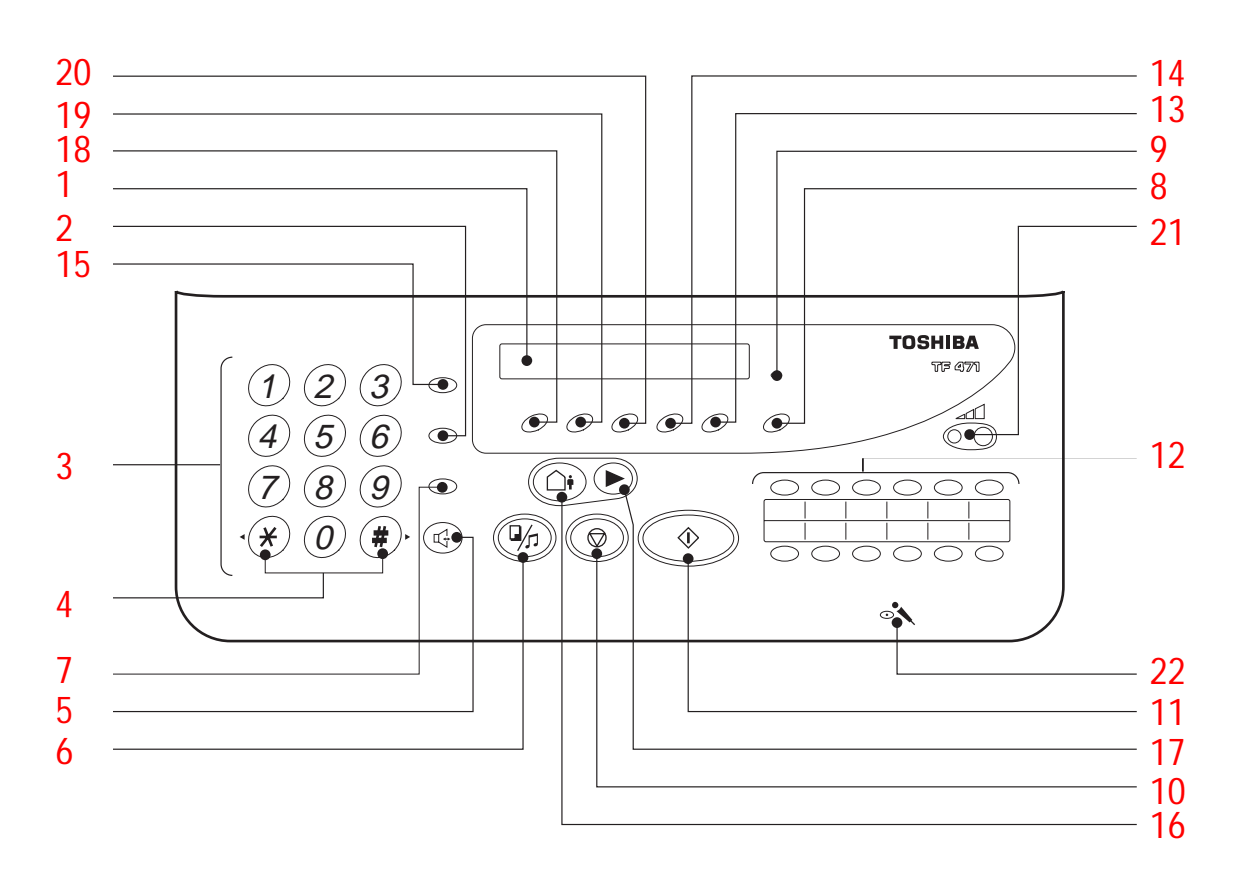

Download from Www.Somanuals.com. All Manuals Search And Download.

## <span id="page-1-0"></span>Welcome to your fax machine

A B  $\mathcal{C}_{0}^{(n)}$ D E Document guides Recording paper cassette Control panel Release button Cover F G H I J Cover / document support Mains connection Power switch Interface [Connection for telephone line \(LINE\) and](#page-0-0) external telephone (TEL)

#### 1 Display

Displays indications about the operating modes of your fax machine. Your control monitor for all function settings.

#### 2 ABB. DIAL / ALPHABET

Press this key in order to select a stored alphabet dial number or a name.

#### 3 Keypad

Use the keypad to enter numbers or select characters

#### 4 "\*" and "#" KEY

Fast forward / rewind Moves the cursor to the left or right.

#### SP Phone [5](#page-0-0)

This key replaces the external telephone. Press this key to establish a connection with the telephone line. You can then use the keypad to dial, listen to the other party via the loudspeaker and talk with the other party via the built-in microphone (speakerphone facility).

If you have dialled a connection to a fax machine, press the START key to start the fax transmission. In order to end a call (on-hook), press the SP PHONE key again.

#### HOLD / COPY 6

During a call (only via the speakerphone facility), the line is "muted" if this key is pressed. The other party hears a brief melody during this period. Press the key again to clear the muting facility. If it is not cleared manually, it is automatically cleared after approx. 30 seconds. In this case, you are notified by means of three short tones.

In the standby mode, when a document is inserted, this key is used for making a copy.

#### REDIAL / PAUSE 7

For speakerphone operation: Activates the previous number dialled under speakerphone operation.

If a fax number is entered:

Inserts a dialling pause of three seconds.

#### MEMORY KEY 8

Activates transmission from memory.

#### MEMORY LED 9

 Indicate whether there is a document in the memory, do not switch off the fax machine if this is the case.

#### [10](#page-0-0) STOP-KEY

Clears error messages and terminates input.

#### 11 START KEY

Initiates the sending and receiving options.

#### 12 ONE-TOUCH DIALLING KEYS

Sends documents at the push of a button.

#### 13 FUNCTION / NO KEY

Press this key to select menu items or reject settings

#### 14 MODE / YES KEY

With this key, you can choose between four receiving modes and confirm settings

[15](#page-0-0) TX-Report/Call In standby mode:

> This defines the output criteria of the TX report [\(see page](#page-60-0) 61) (TX report always/ only on error) During fax mode: For an operator call, press this key if you

> wish to indicate to the other party that you wish to speak after the fax transmission has been completed.

#### 16 TAD

Switchover between Telephone Answering Device and preselected standby mode.

17 PLAY

Play back stored messages

18 TALK Record a call

19 Memo / Erase Record a memo Erase individual messages

20 OGM

Record / play back the announcement text

>>>> 21 Change playback volume

22 Microphone

GB 2 Welcome to your fax machine TOSHIBA TF 471

# Contents

### Preparation

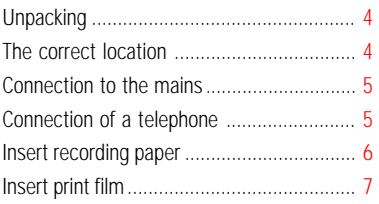

### Installation

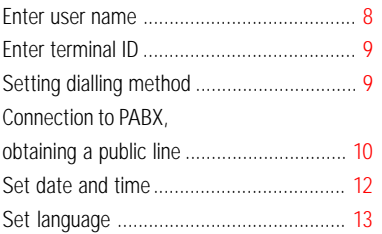

### Reception of Documents

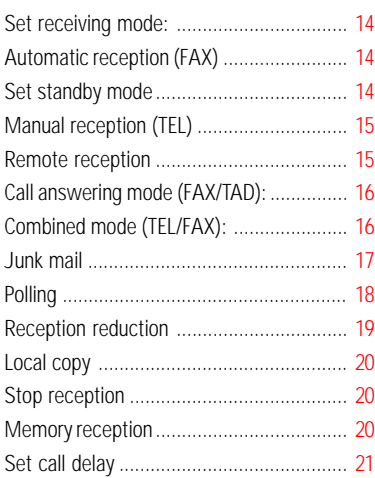

### Transmit Documents

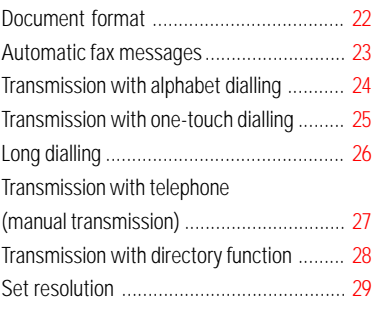

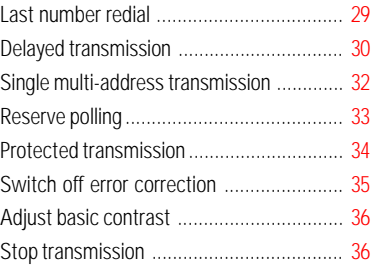

### Store Numbers

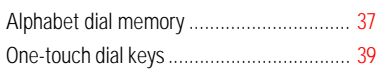

### Telephony without a Telephone

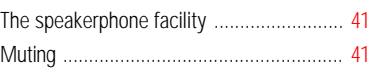

### Telephone Answering Device (TAD)

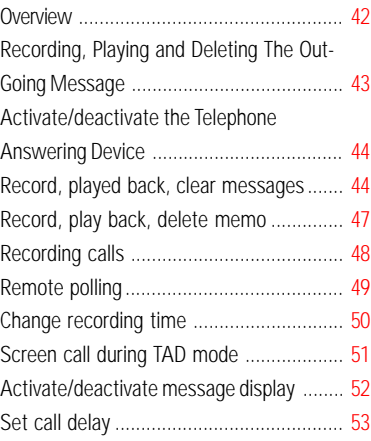

### Report Prints

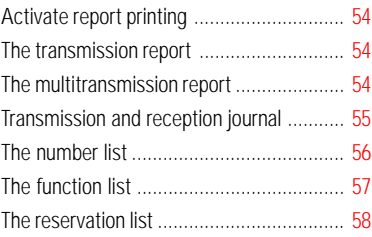

### Advanced Settings

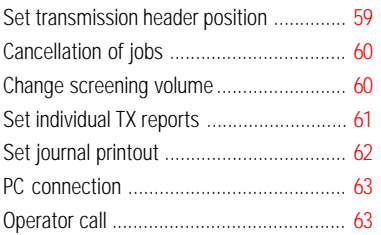

### Possible Problems

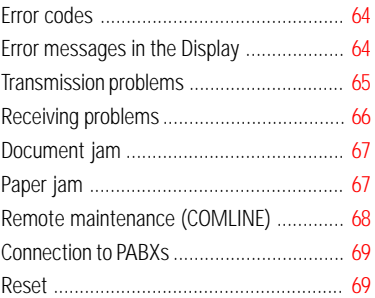

### UK Connection Information

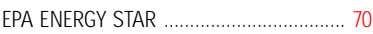

#### Index

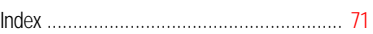

### <span id="page-3-0"></span>Unpacking

When unpacking your machine, please check that all parts shown here are present and in perfect condition.

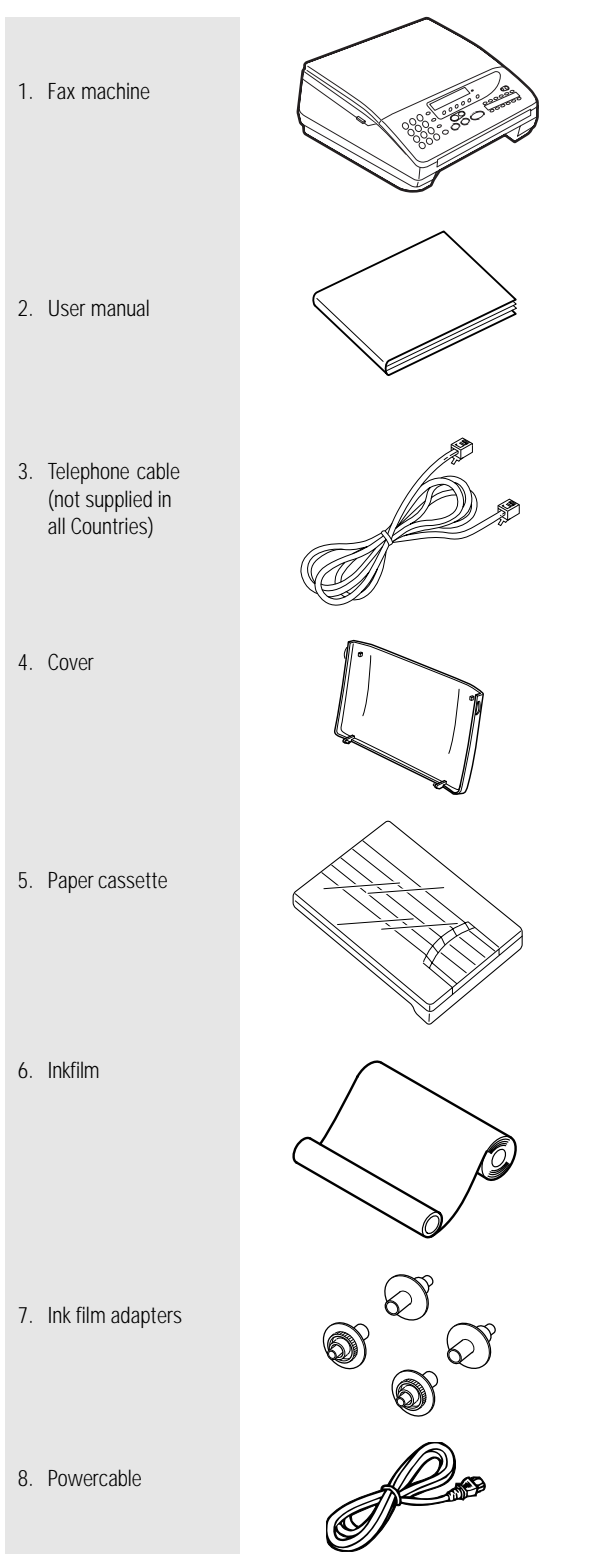

### The correct location

for your fax machine ist easily found:

- near a 230 V AC socket
- near a telefphone connection
- If you wish to switch your machine off for a longer period, cut the power supply by removing the power cable from the machine or socket.
- No other equipment with high power consumption (such as a photocopier) or equipment which generates electrical noise (such as a radio, computer, radio transmitting and receiving equipment) should be connected to this mains supply.

#### AC power

You will find the mains connection on the back of the machine. The ON/OFF switch is situated above the mains jack.

vibration

direct sunlight

dust

humidity

heat

#### Please protect your machine from:

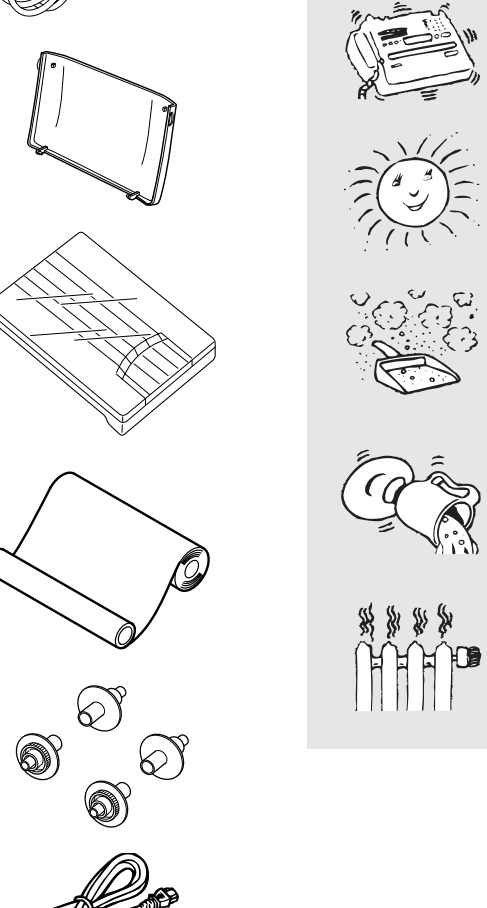

If anything is missing, or damaged, please contact your dealer immediately.

### <span id="page-4-0"></span>Connection to the mains

Connect your fax machine (LINE jack) to the telephone socket, as shown on the right.

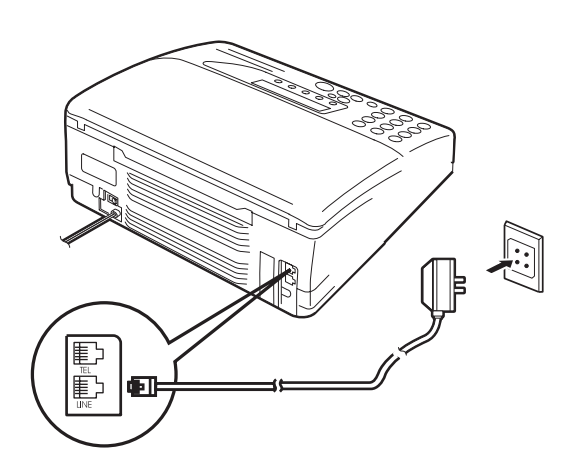

### Connection of a telephone

Liability in case of wrong connection by the user is excluded.

In the UK, connection of an external telephone or cordless telephone should be made at the socket on the "break in adaptor". The "break in adaptor" is the small white box found at the end of the telephone cable supplied with the TF471 in the UK.

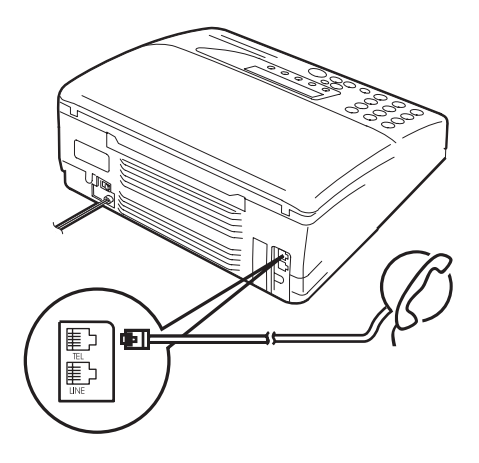

<span id="page-5-0"></span>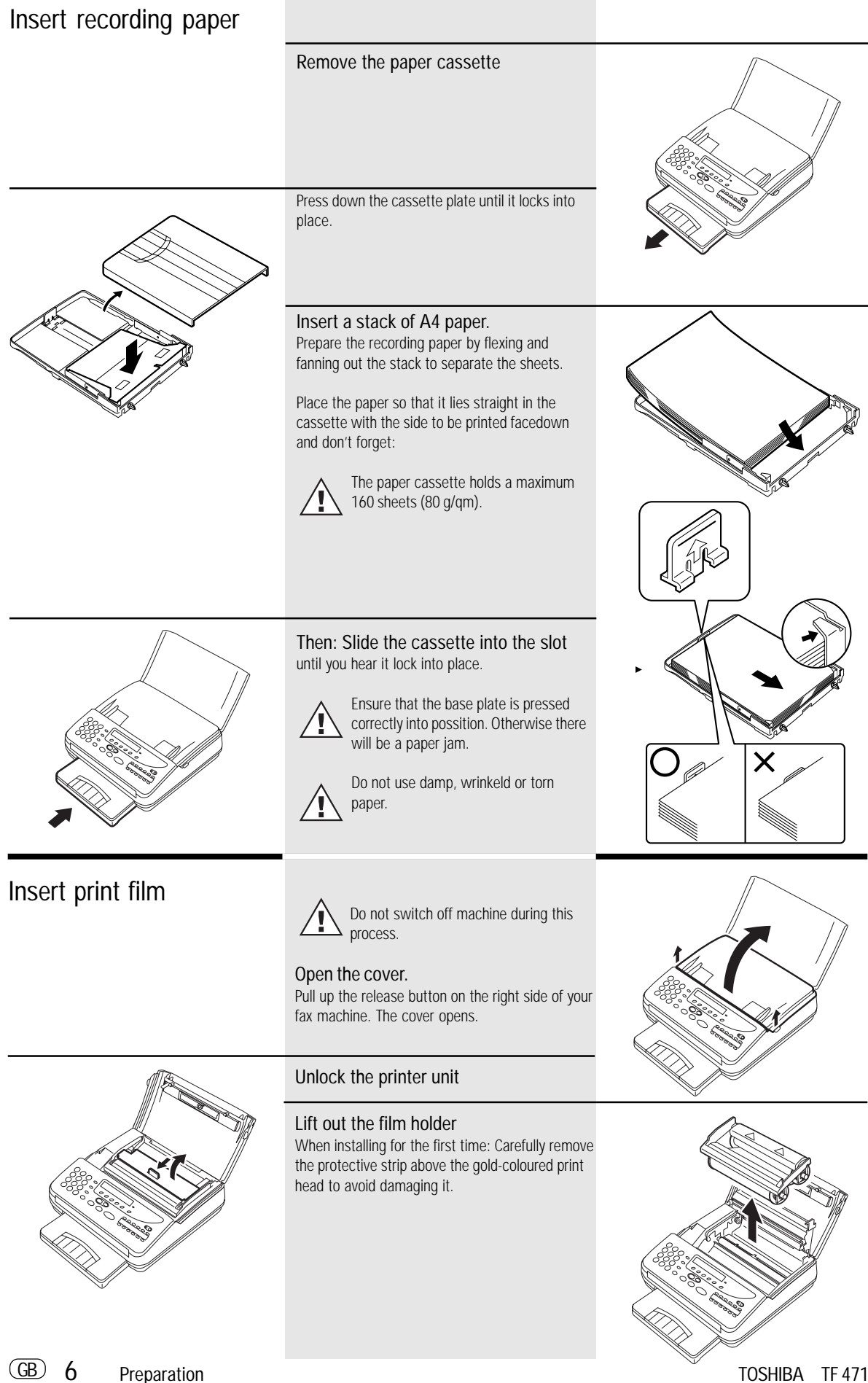

Download from Www.Somanuals.com. All Manuals Search And Download.

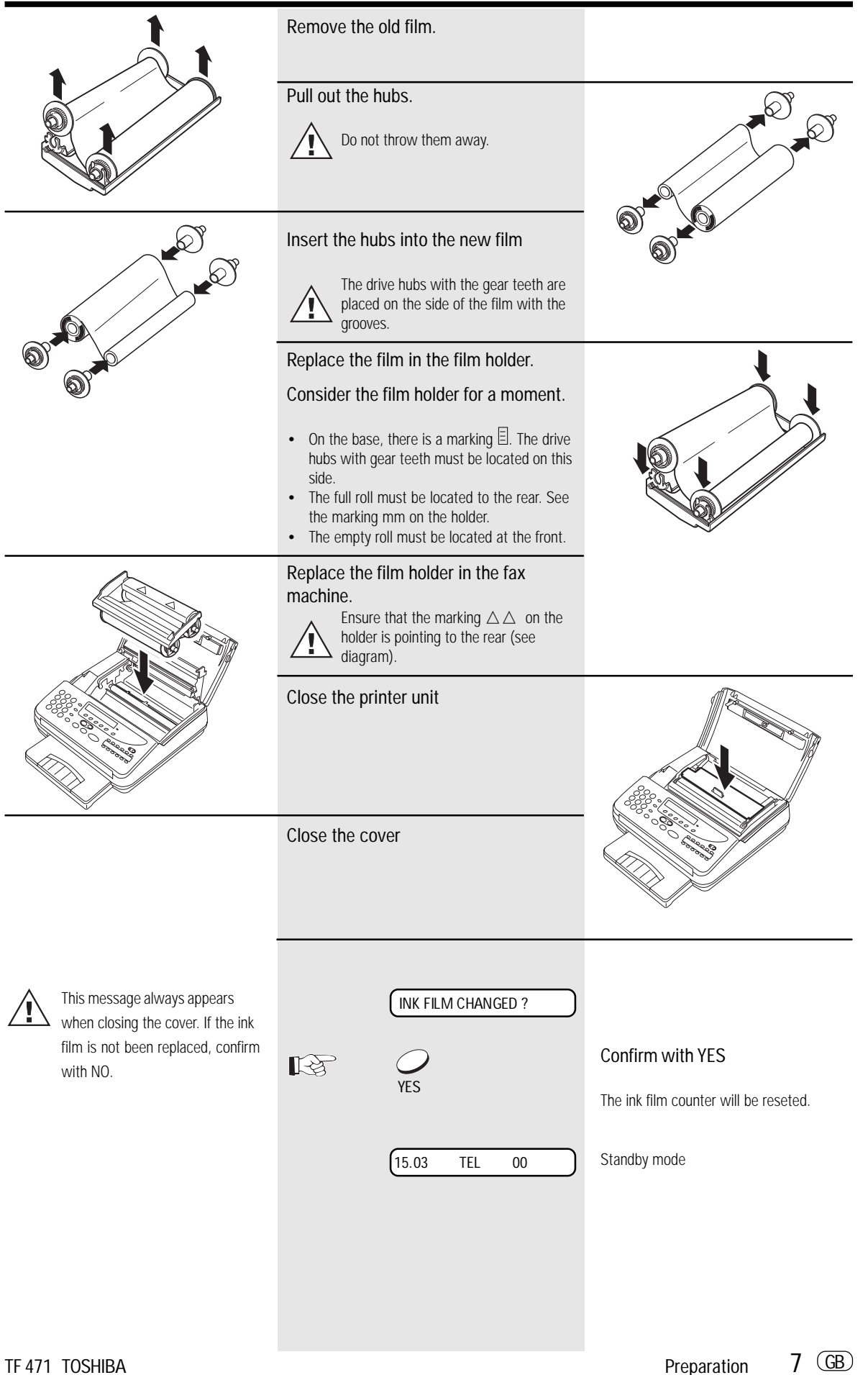

#### <span id="page-7-0"></span>Enter user name

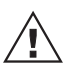

The following steps include entering the name, the terminal

identification, the dialling procedure and the line type. These settings should be made quickly, as the maximum permitted pause between data entry is approx. one minute. Take your time therefore to read the information concerning the name, identification, dialling procedure and line type, and only start the procedure when you have finished reading.

If you have not entered all the data within the permitted time, the details will not be completely stored. In this case, repeat the entire procedure again.

The transmission header not only contains the terminal ID but also the user name. This can contain up to 20 characters. Use the digit input keys for entering the alphanumeric characters.

Each digit features several characters which can be activated by repeatedly pressing the corresponding key. If you have found a character of your choice, press the  $"#"$  key to go to the next position. Use the '\*' key to go back one letter and make any corrections. Use the "0" key to select special characters. If you have entered one letter too many, delete it by pressing the NO key. When the name is complete, press the YES key. Example: TOSHIBA

#### Part 1

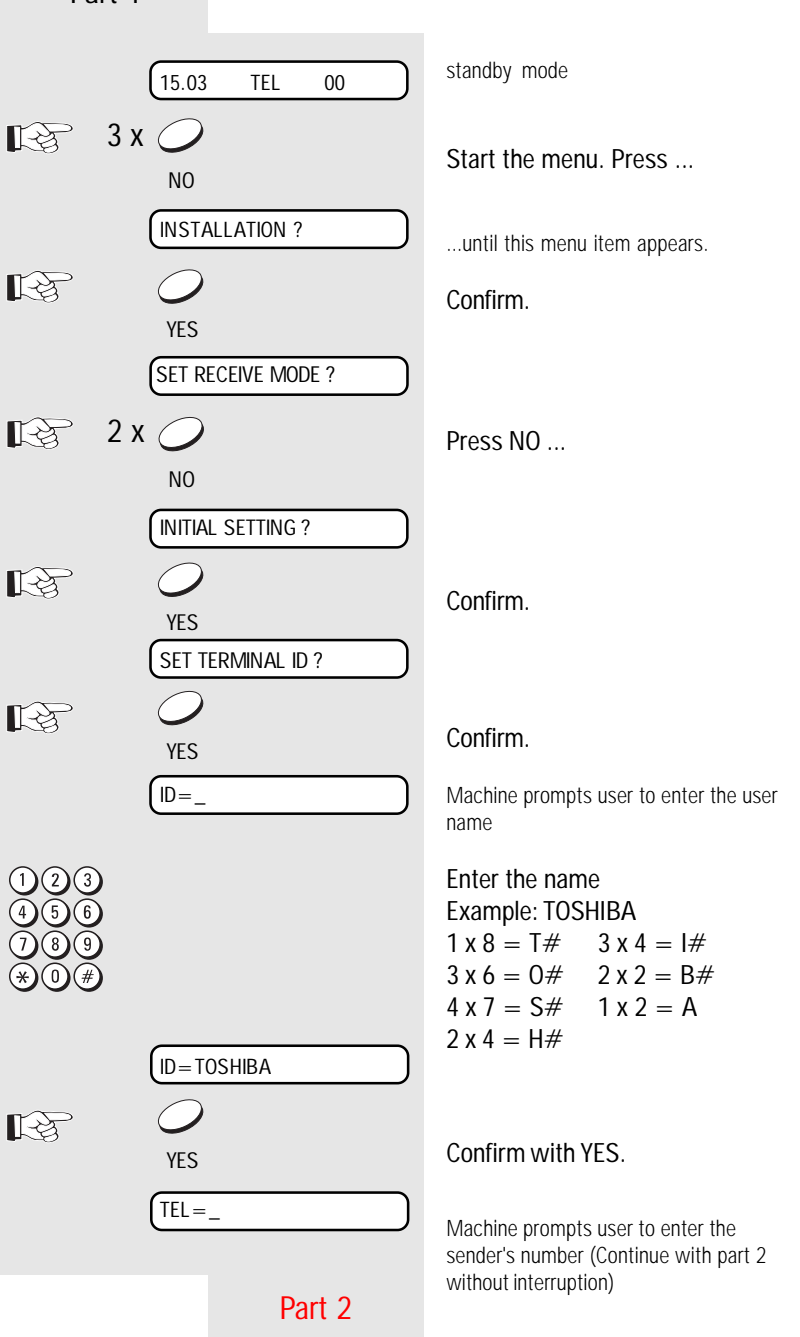

<span id="page-8-0"></span>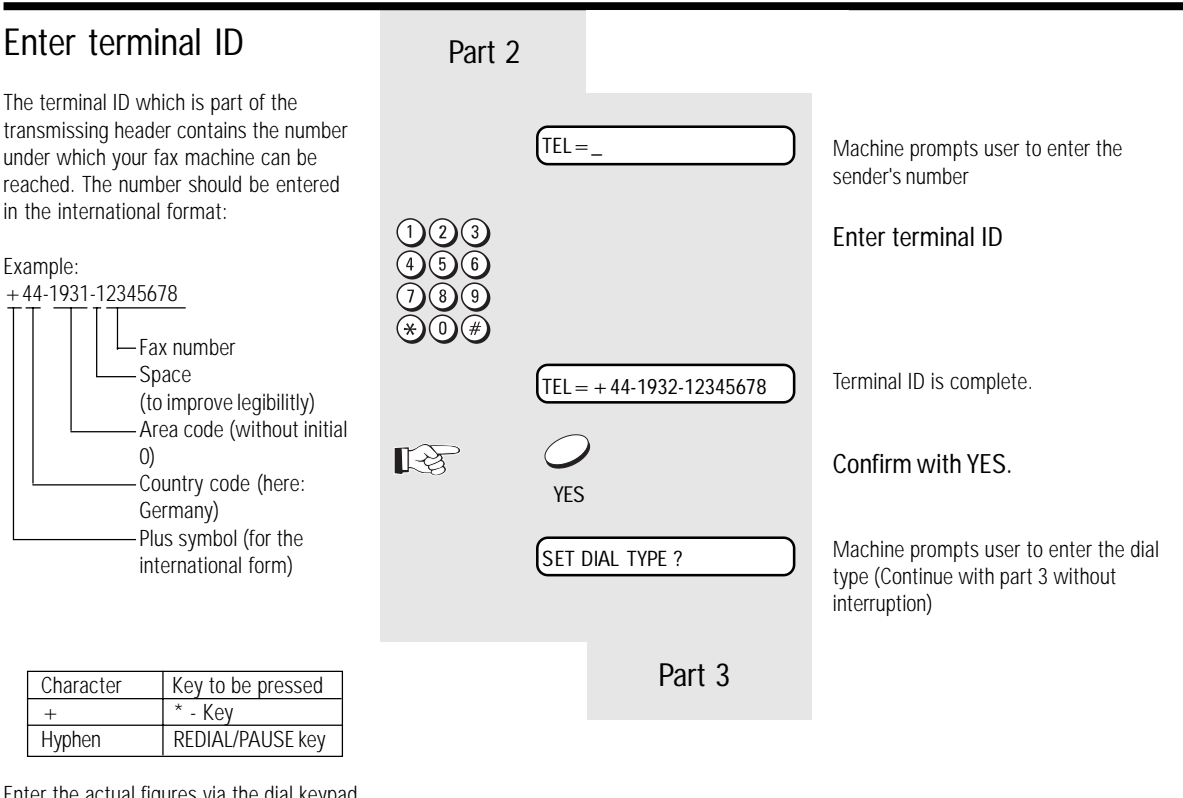

Enter the actual figures via the dial keypad (as usual).

### Setting dialling method

There are two dialling methods. The pulse-dialling method is normally used in the public switched telephone network. If your fax machine is connected to a PABX, the DTMF dialling method may also be used. As the public network is modernised, this dialling method may also be used in the public network. If you are in any doubt, first try the pulse-dialling method (basic setting). If the dialling procedure fails, try DTMP dialling. How ever DTMF is the most efficient.

\*) This function is not available in certain cases depending on the design for a specific country.

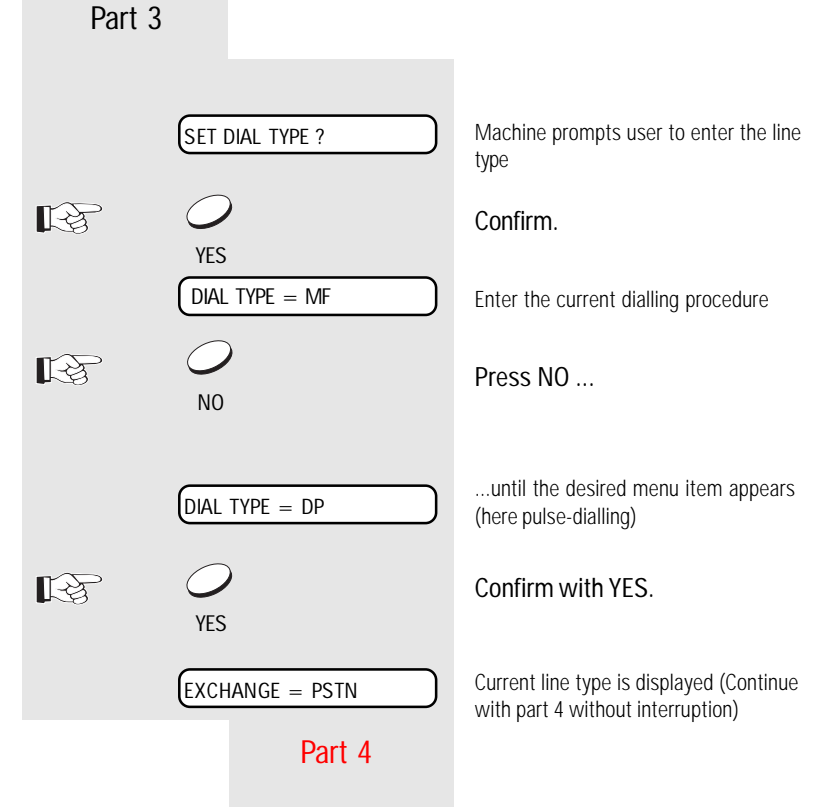

<span id="page-9-0"></span>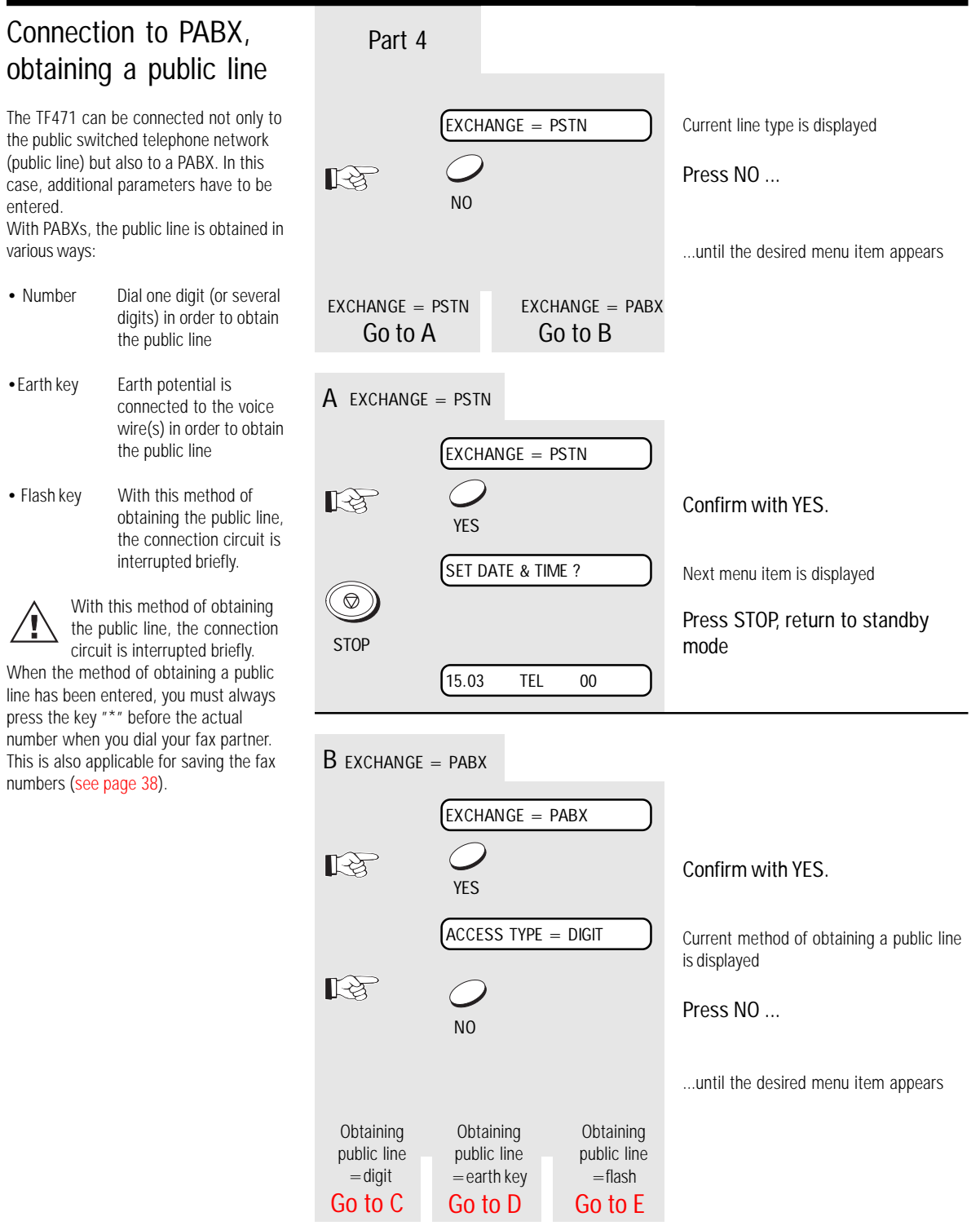

<span id="page-10-0"></span>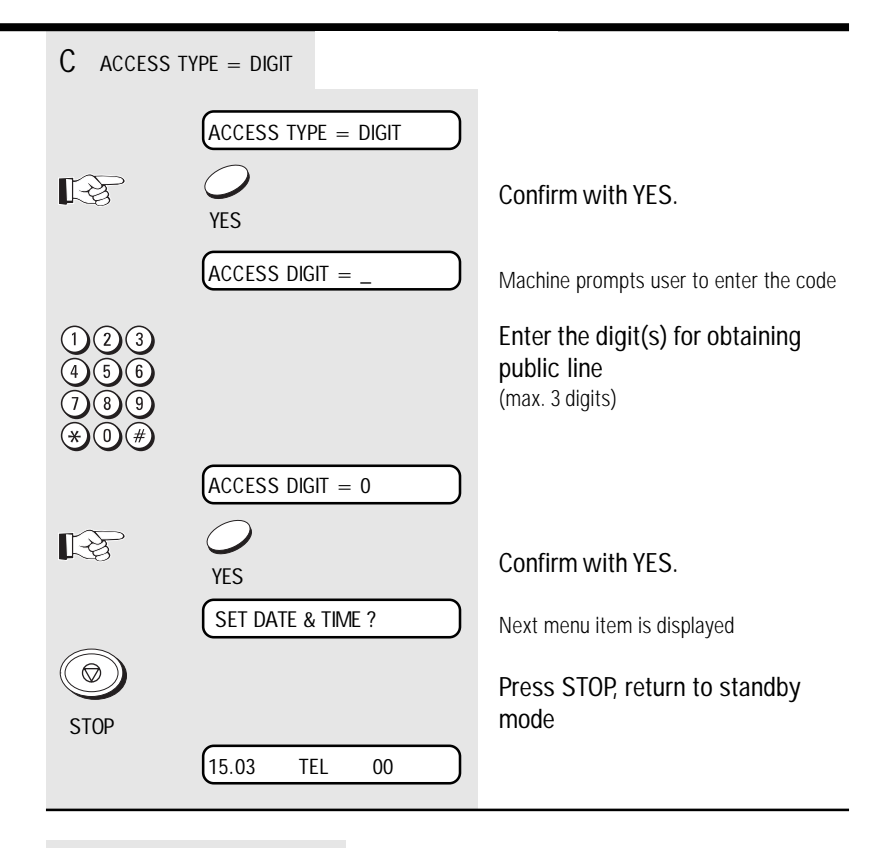

D ACCESS TYPE = EARTH

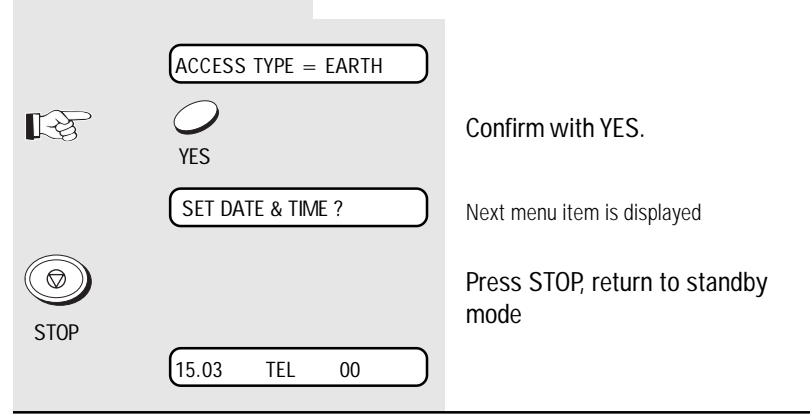

 $E$  ACCESS TYPE = FLASH

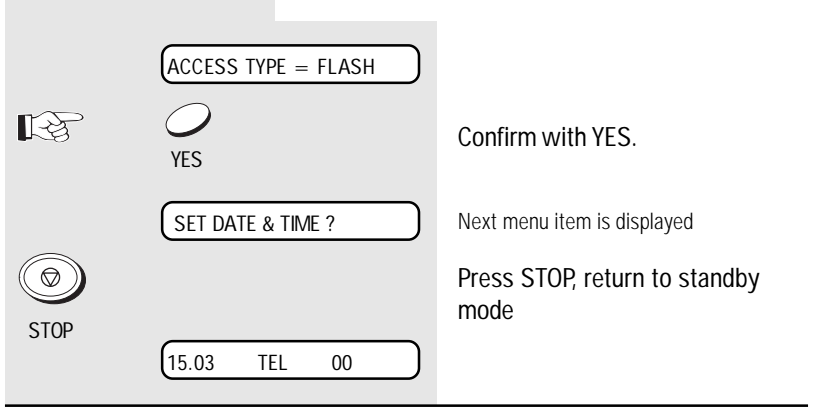

<span id="page-11-0"></span>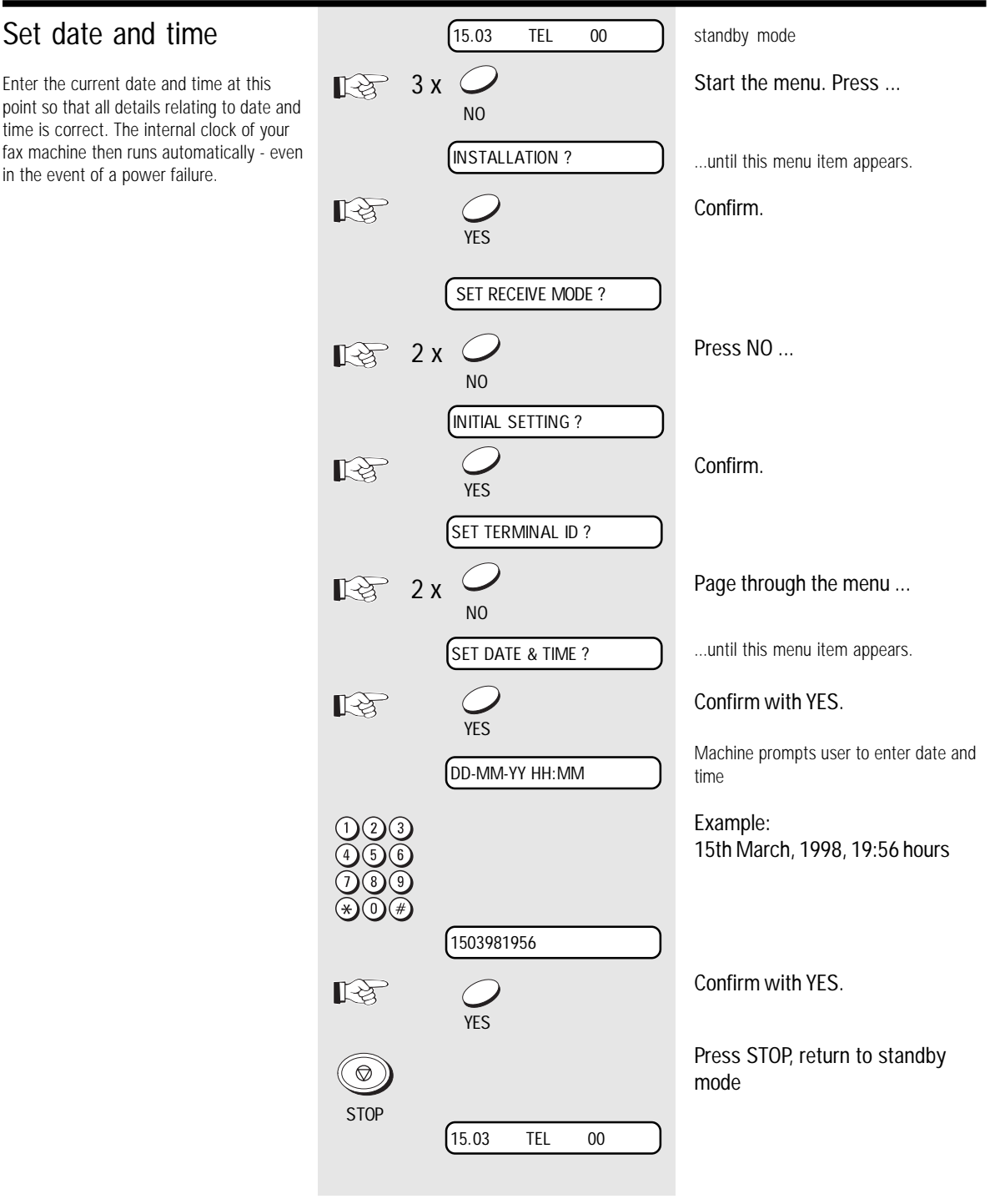

<span id="page-12-0"></span>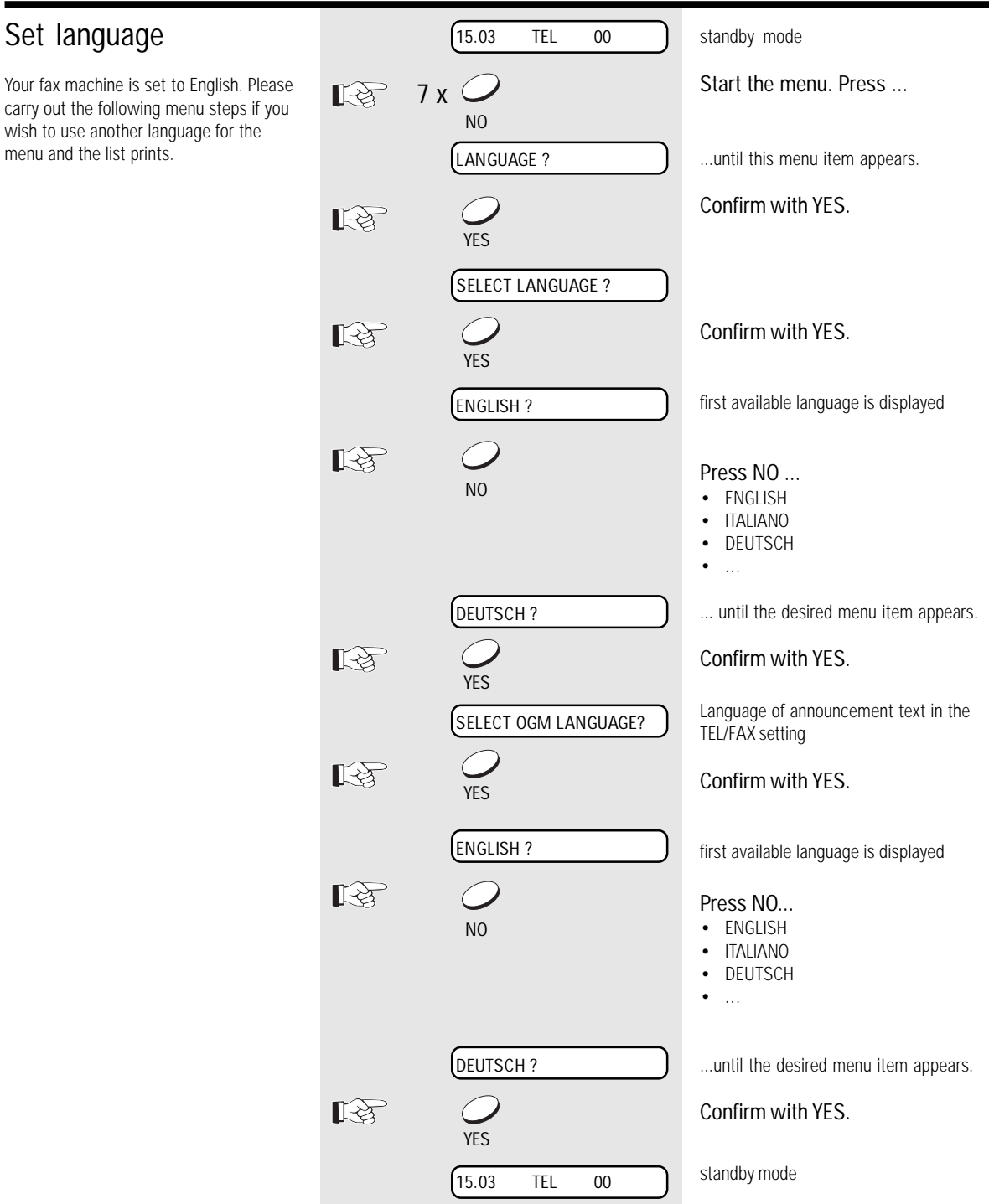

<span id="page-13-0"></span>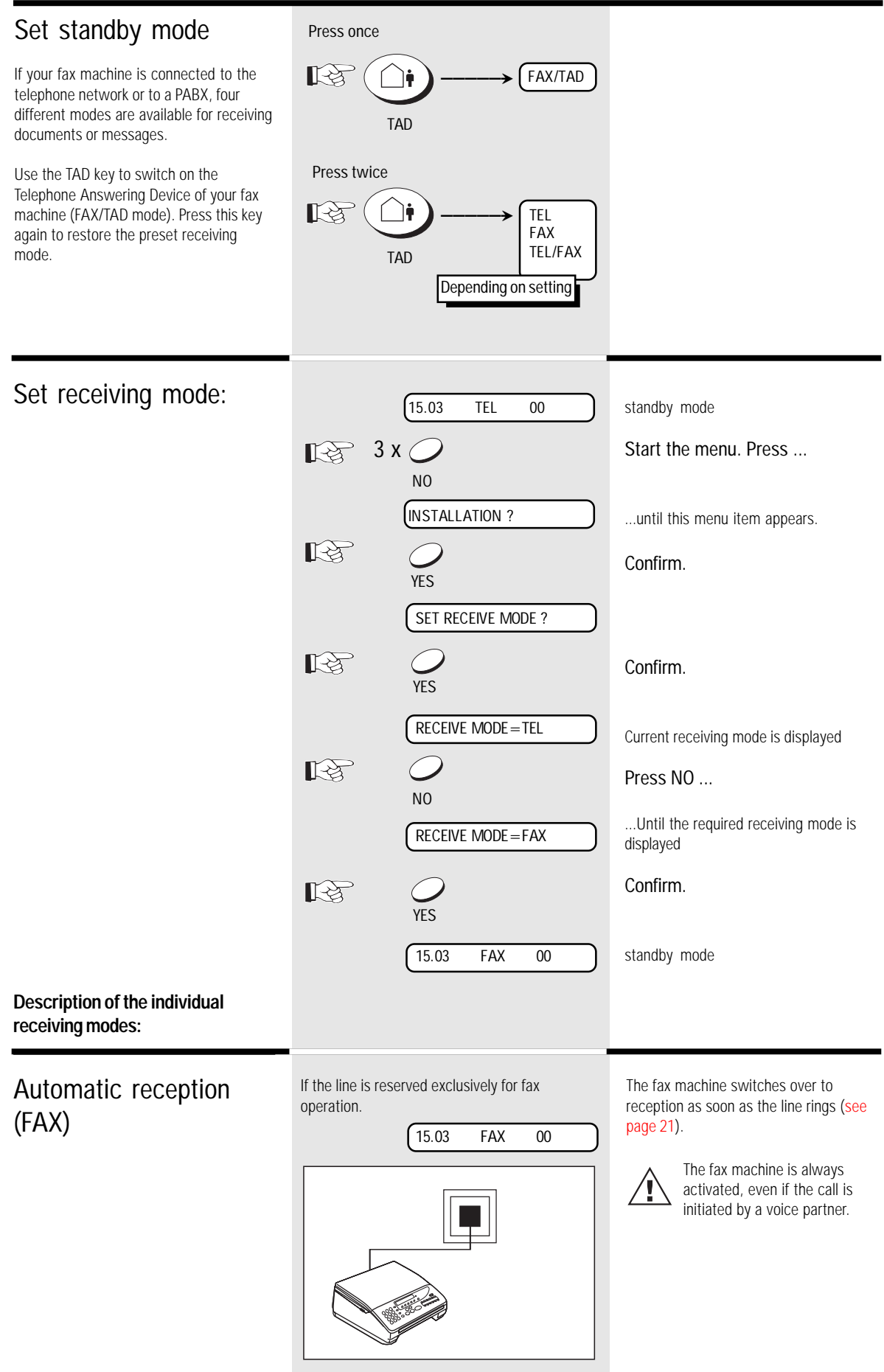

GB 14 Reception of documents **TOSHIBA** TF 471

Download from Www.Somanuals.com. All Manuals Search And Download.

### <span id="page-14-0"></span>Manual reception (TEL)

If the line is used primarily for telephone traffic If a telephone call is received, the fax

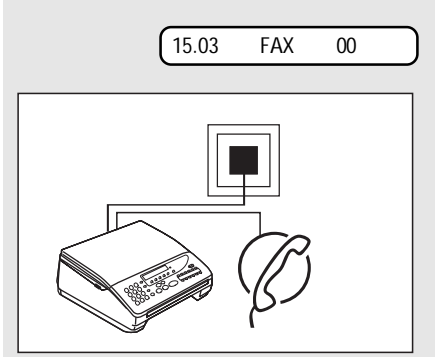

machine is not activated \*). The call must be picked up via the speakerphone facility (SP phone key) or via the external telephone. If a fax transmission is requested, the start key of the fax machine must be pressed (while the connection still exists).

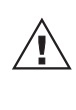

Ensure that any fax calls can indeed be accepted; it is always necessary to press the START key.

\*) In order to enable the Telephone Answering Device to be activated [\(see page](#page-41-0) 42) via the remote control facility, the fax machine enters the polling standby mode approx. 45 seconds after the first ring. If a document is then not remotely polled, the line is released shortly afterwards.

### Remote reception

If you have connected the cordless telephone to your fax machine, it is possible that you may pick up a call which is destined for your fax machine. This can for instance be heard in the form of periodic whistle. Use the key code 5# (with pulse dialling  $= 5$ ) to activate the fax machine virtually by remote control). Remote reception can be activated or deactivated:

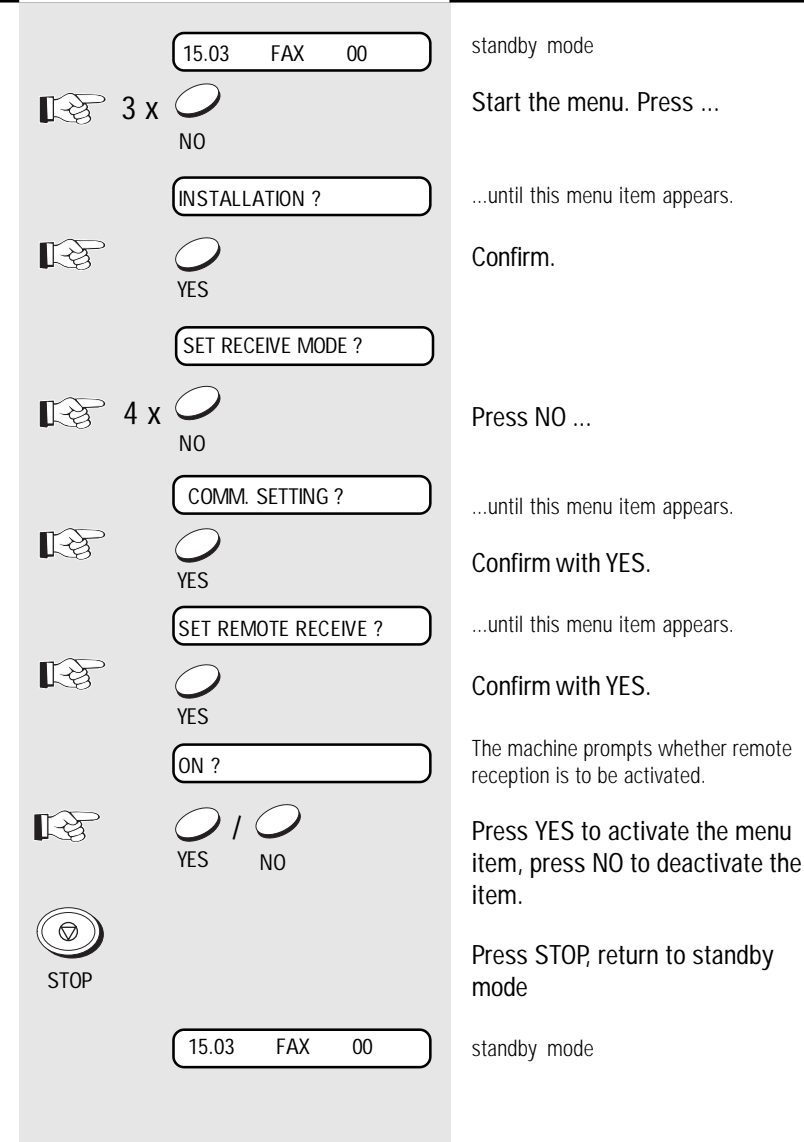

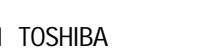

<span id="page-15-0"></span>Combined mode (TEL/ FAX):

If the line is defined for telephone as well as for fax operation, and if you are primarily situated in the room.

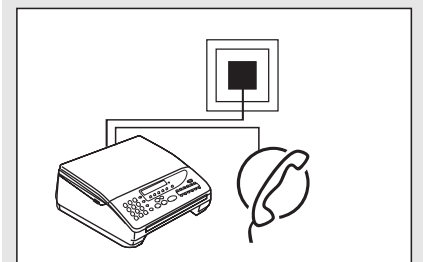

In the event of a call, the fax machine decides on the subsequent mode fully automatically:

If the connection is a telephone call, the fax machine generates ringing signal via the loudspeaker so that this call is indicated as a call. In parallel, the calling party receives an announcement with a subsequent ringing signal to indicate that the other party is being called \*). In order to collect the call, simply lift the external handset or press the speakerphone key for the speakerphone facility.

If the call is a fax transmission, your fax machine does not generate a ringing signal and automatically receives the document.

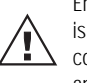

Ensure that, in this mode, there is always somebody present to collect the call. As soon as the announcement is made, the

connection is established and the calling party incurs charges.

\*) During the announcement, the [Telephone Answering Device \(see](#page-41-0) page 42) can be activated via a remote polling transmitter.

This mode enables you to receive fax documents and also to handle callers.

Two situations are possible:

#### You are at home:

The TAD is not activated (is not lit). The fax machine operates in accordance with [the reception mode of your choice \(see](#page-13-0) page 14).

#### You are absent:

To activate the Telephone Answering Device, press the TAD key (permanently lit). The Telephone Answering Device records all calls. If a fax document arrives, your fax machine automatically handles the process of receiving the document.

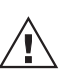

Please refer to page [42 et](#page-41-0) seq. for the settings of the Telephone Answering Device.

### Call answering mode (FAX/TAD):

If the fax machine is operated with the Telephone Answering Device.

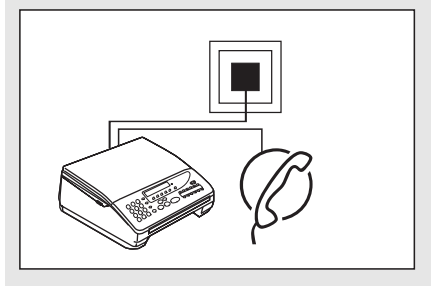

#### <span id="page-16-0"></span>Junk mail There are no restrictions applicable for receiving documents. However, if the reception protection facility is activated, the machine is only able to receive documents from fax machines whose code has been stored as a fax number in the speed dialling memory of your fax machine. The transmitted code of the transmitter is compared against the contents of your speed dialling memory. If no number is stored, every transmission is rejected. Only the final five digits are compared.

standby mode 15.03 FAX 00  $\mathbb{R}$  3 x Start the menu. Press ... NO ...until this menu item appears. INSTALLATION ? 吃 Confirm. YES SET RECEIVE MODE ?  $\mathbb{R}$  4 x  $\subset$ Press NO ... NO ...until this menu item appears. COMM. SETTING ? Confirm with YES. 吃 YES  $\mathbb{R}$  2 x  $\subset$ Press NO ...  $\overline{M}$ ...until this menu item appears. SET PRIVILEGED RX ? 吃 Confirm with YES. **YFS** The machine prompts whether reception ON ? protection is to be activated. Press YES to activate the menu 【《文】 / item, press NO to deactivate the YES NO item. standby mode 15.03 FAX 00

<span id="page-17-0"></span>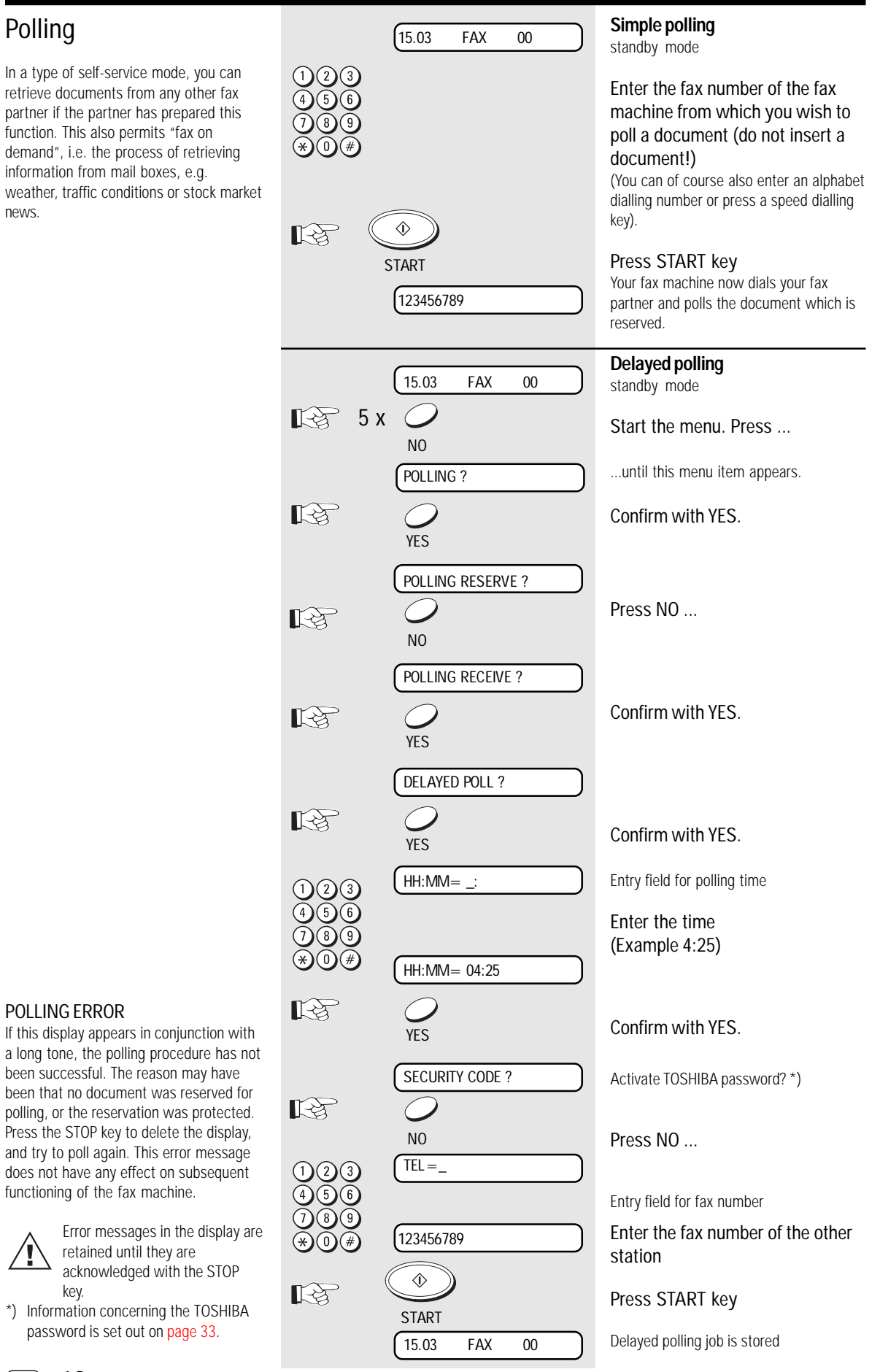

news.

If this a long been s been t polling Press<sup>1</sup> and try does not function

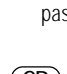

### <span id="page-18-0"></span>Reception reduction

Your fax machine uses A4 paper. For technical reasons aspects mean that the entire length of this page cannot be used. For this reason, the fax machine reduces the length of the incoming document. This means that the received image may be slightly compressed. In general, this effect is not problematical. However, if the sizes of the documents must be absolutely identical, it is necessary to deactivate the **reception reduction** facility. In this case, that part of the copy which no longer fits on the page is printed out on a second page. If you are able to do without the "rest" of the page, activate the **discard** facility to suppress printout on the second page.

#### Original (A4)

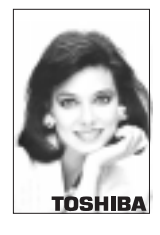

#### Reception reduction: **ON**

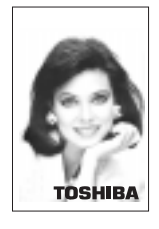

Reception reduction: **OFF** Discard: **OFF**

**TOSHIBA** 

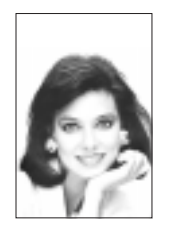

Reception reduction: **OFF** Discard: **ON**

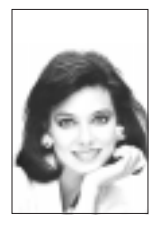

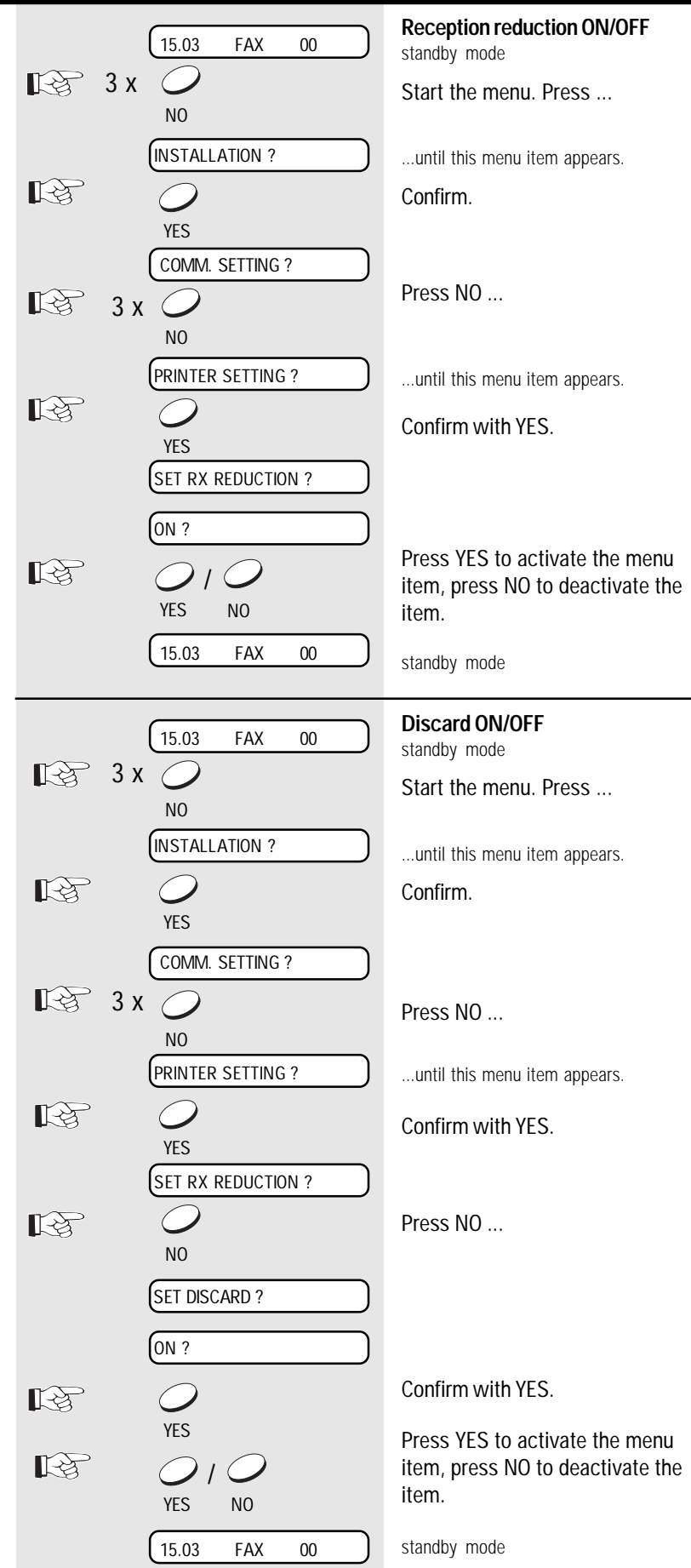

TF 471 TOSHIBA Reception of documents  $19$  GB

<span id="page-19-0"></span>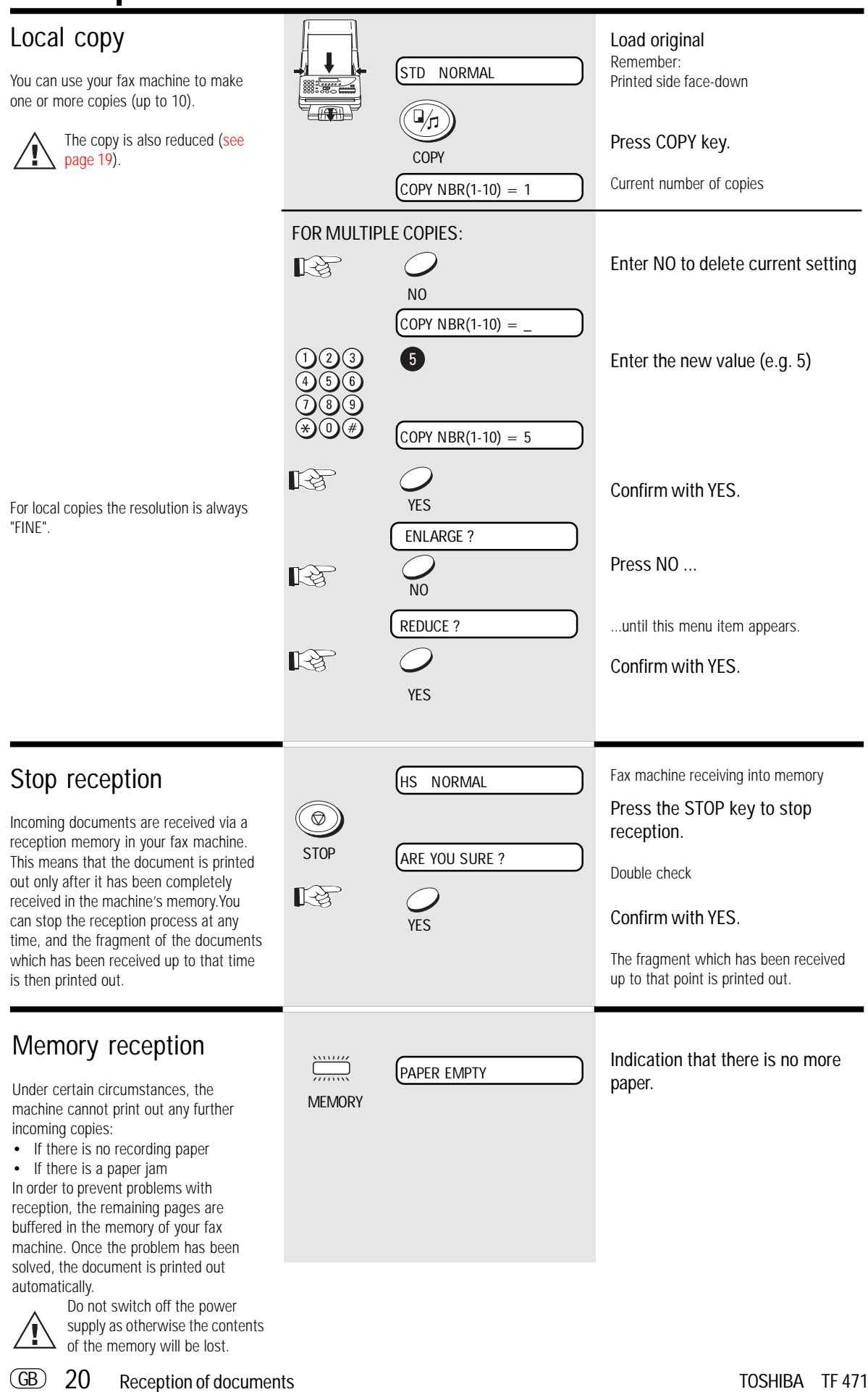

Download from Www.Somanuals.com. All Manuals Search And Download.

<span id="page-20-0"></span>![](_page_20_Figure_1.jpeg)

53.

### <span id="page-21-0"></span>Document format

The following table gives you an idea of which documents your fax machine can handle.

#### Please note:

- Documents longer than 381 mm can only be loaded manually.
- If you load severeal sheets at one time, they should all be of the same size and paper quality.

![](_page_21_Picture_227.jpeg)

#### Problem documents ...

May not feed. This applies to

- torn, wrinkled or damp pages
- folded pages or pages with holes
- transparent pages or pages with a smooth, shiny finish
- textile or metallic douments

There are two ways of avoiding this problem:

... by photocopying or using a carrier sheet.

Your TOSHIBA dealer can supply you with the necessary carrier sheets.

![](_page_21_Picture_17.jpeg)

![](_page_21_Figure_18.jpeg)

#### How to use carrier sheets:

Place your document face-up on the carrier sheet under the transparent cover. Carrier sheets can be used like normal documents except for one restriction: only one carrier sheet can be fed at one time.

How to load documents correctly Remove any paper-clips, staples and similar objects before transmitting the document. Now place your documents on the document tray -

#### Automatic document feeder

up to 20 at one time - as shown.

Most important: Only the document sheets placed facedown on the document tray can be read. If you can still read your text, you'll be sending empty pages or the back of pages!

Adjust the document guides to the edges of the sheets. After 2 seconds, your document will be automatically pulled in by about 2 cm.

If the machine pulls in more than one document if the weather is damp, or if the documents are from the printer, insert only the first document. When this document has been pulled into the machine, place the remaining documents on top.

### <span id="page-22-0"></span>Automatic fax Load original 15.03 FAX 00 Remember: messages Printed side face-down To send fax messages in the traditional manner: Insert document(s), enter the fax STD NORMAL number and the connection is automatically established. Please note that you must press the " $*$ " button before the actual fax number if your fax machine is connected to a PABX. 12345678 Â. **STAPT** DIALING 123.....

HS NORMAL COMMUNICATION ERROR Wait until the document is pulled in by 2 cm. Enter the number of the other machine via the keypad of your fax machine. Press START key The line is checked If this message continues to be displayed, this indicates that the access line is defective, or that the line type is incorrect [\(see page](#page-64-0) 65 "Transmission problems"). The dialling digits then pass through the display. after a brief time: Your document is now scanned line by line and transmitted. If this text is displayed in conjunction with a long tone, the transmission process has not been successful. Cancel the display by pressing the STOP key and attempt to send the document again. This error message does not affect subsequent functioning of the fax machine. Tips concerning communication errors are set out [on page](#page-63-0) 64/65.

![](_page_22_Picture_3.jpeg)

Error messages continue to be displayed until they are acknowledged with the STOP key.

#### <span id="page-23-0"></span>Transmission with 15.03 FAX 00 Insert document Remember: alphabet dialling Printed side face-down.. Alphabet dialling enables you to enter a double-digit "address" instead of the STD NORMAL Wait until the document is pulled in by (frequently-long) fax number of your 2 cm. partner. The real fax number is then ABB.DIAL permanently stored under this "address". 2 x Start alphabet dialling  $\left($ The alphabet dialling facility thus enables **ALPHABET** you to save time with frequently used fax numbers.  $[ABB. NUMBER = (01-50)]$ Please refer to [page](#page-36-0) 37 for  $\blacksquare$ Enter the alphabet dialling number details of how to save alphabet of your partner. dialling numbers.  $[ABB. NUMBER = 01]$ ♦ Press the START key \*) START The name which is stored under the TOSHIBA alphabet dialling number is briefly displayed, or the stored fax number is displayed. The line is checked DIALING If this message continues to be displayed, this indicates that the access line is defective, or that the line type is incorrect [\(see page](#page-64-0) 65 "Transmission problems"). The dialling digits then run through the 123..... display. after a brief time: Your document is now scanned line by line and transmitted. HS NORMAL This message is displayed if there is \*) NUMBER NOT LISTED nothing stored under the abbreviated dialling number which you have selected.

### <span id="page-24-0"></span>Transmission with onetouch dialling

One-touch dialling provides you with a ve easy method of dialling the number of your partner. Your can assign any fax numbers to 12 keys. You need to press a key only once in order to reach your partner.

![](_page_24_Picture_3.jpeg)

Please refer to page [39 for](#page-38-0)  $\Delta$  details of how to store one-touch dialling numbers.

![](_page_24_Picture_161.jpeg)

### <span id="page-25-0"></span>Long dialling

With the long dialling facility, a fax number which is stored under a speed dialling key is combined with an additional fax number. The additional fax number can be a further speed dialling number, an alphabet dialling number or a user-defined number.

For instance, access numbers to private telephone companies can be easily combined with other stored fax numbers at the push of a button.

#### Criteria for long dialling:

- The first fax number is stored on a speed dialling key [\(see page](#page-38-0) 39)
- The first fax number is terminated with PAUSE [\(see page](#page-1-0) 2)
- Further numbers may be speed dialling numbers, alphabet dialling numbers or user-defined numbers

![](_page_25_Picture_8.jpeg)

The long dialling facility is also compatible with the listening-in function [\(see page](#page-40-0) 41). In this way, you can listen to any messages, etc. between the numbers.

\*) Example of a long dialling number: ✽ 01234- (the number is terminated with PAUSE)

![](_page_25_Picture_244.jpeg)

15.03 FAX 00

Load original

the one-

Your document is now scanned line by

line and transmitted

### telephone (manual transmission)

In this case, the connection is established with an external telephone which is additionally connected to the fax machine. In this way, you can speak to the other party before you send the fax.

<span id="page-26-0"></span>![](_page_26_Picture_3.jpeg)

Load original Remember:

Printed side face-down

Wait until the document is pulled in by 2 cm.

#### Dialling with telephone

If you have agreed the transmission with your fax partner, or if you hear the fax tone at the other end:

#### Press START key

Transmission commences (You can replace the handset, as the fax machine has now assumed control).

If this message is displayed in conjunction with a long tone, the transmission procedure has not been successful. Delete the display by pressing the STOP key, and attempt to send the document again. This error message does not have any effect on subsequent functioning of the fax machine.

Tips concerning communication errors are set out on page [64-66.](#page-63-0)

![](_page_26_Picture_13.jpeg)

Error messages continue to be displayed until they are acknowledged with the STOP key.

### <span id="page-27-0"></span>Transmission with directory function

This type of dialling is similar to searching in a telephone directory. Enter the initial letter of your partner to search for the corresponding fax number in the alphabet dialling memory. This type of dialling is particularly useful if you know the name of a specific partner.

![](_page_27_Picture_3.jpeg)

### <span id="page-28-0"></span>Set resolution

In its basic setting, your fax machine uses high resolution for transmitting or copying your documents. You can however also adjust the resolution to suit the particular documents. Use the following as a rough guide:

![](_page_28_Picture_229.jpeg)

You can assess the effect of this setting and thus the result of your fax transmission - with the self-copy facility [\(see page](#page-19-0) 20).

A higher resolution or the grey stage mode always involves a longer transmission time (and also higher costs), as all lines are scanned.

### Last number redial

There may be various reasons why your fax document cannot be transmitted (please refer to [pages 64](#page-63-0) et seq.). A possible reason is that the fax machine at the other end is busy. In this case, it is advisable to call the other fax party again at a later date. The dialling procedure is automatically repeated every three minutes for up to 12 times. The document remains in the document tray. If the other fax machine is definitively not reached, the machine displays LINE BUSY.

![](_page_28_Picture_8.jpeg)

If you have established a connection via the SP-PHONE key, you can start the last number redial facility with the REDIAL key.

![](_page_28_Figure_10.jpeg)

![](_page_28_Picture_11.jpeg)

FINE NORMAL

STD NORMAL

15.03 FAX 00

#### Load original

Remember: Printed side face-down

Wait until the document is pulled in by 2 cm.

#### Press several times ...

...to send at the desired resolution.

This resolution is retained until you change it again (except GREY).

Proceed now as usual...

### <span id="page-29-0"></span>Delayed transmission

You are able to define a certain time at which the documents will be transmitted; this enables you to overcome the problems involved with different time zones or will enable you to transmit documents at off-peak rates.

When you have set the time, delayed transmission is applicable for the next message which you enter. In this way, you cannot only send delayed fax messages; you can also send delayed broadcast messages, or use the delayed polling facility.

You can choose between two versions of delayed fax transmission:

#### **Fax transmission from the document tray:**

In this case, the document remains in the document tray until the transmission time is attained. The disadvantage of this method is that you are not able to send any faxes during this time.

#### **Fax transmission from memory:**

This solves the above problem. Your document is pulled into the machine, and the document tray is subsequently available for further documents.

![](_page_29_Picture_9.jpeg)

Please note that you can only store one job in the memory.

![](_page_29_Figure_11.jpeg)

**Delayed transmission from memory**

![](_page_30_Picture_2.jpeg)

\*) If the capacity of the memory is not sufficient, you should reduce the number of pages which belong to the transmission. In this case, break down the transmission into several parts. The choice of resolution [\(see page](#page-28-0) 29) also has an effect on the memory. The higher the resolution, the greater the demand on the fax memory.

TF 471 TOSHIBA TRANSMISHING TRANSMIT AND TRANSMIT DOSHIBA

<span id="page-31-0"></span>![](_page_31_Figure_1.jpeg)

GB 32 Transmit documents TOSHIBA TF 471

### Reserve polling

Other fax partners can poll information from your fax machine if you set up this facility with this function. Two options are available:

#### **1. Polling via the document tray:**

In this case, your documents remain in the document tray until they are polled. Accordingly, you cannot send any further fax messages during this period as the document tray is blocked.

#### **2. Polling from memory:**

The reserved document is read into the memory; it is then available for polling. Your fax machine can continue to send fax documents.

The polling facility reserved in this way is unprotected. This means that every fax machine which is able to poll documents can also poll documents from your machine. In order to prevent unauthorised polling, you can activate polling protection.

There are two options available for polling protection:

- **POLLING PROTECTION:** Enter the number of the fax machine which may poll documents from your machine. The code of the polling fax machine must be identical to the number which you enter as polling protection. It is adequate if you enter the number without the dialling code, as only the final four digits are checked.
- 2. **PASSWORD:** If you wish to reserve the polling facility exclusively for TOSHIBA fax machines, you can use the four-digit TOSHIBA code as polling protection. A document is only polled if this code is identical in both fax machines.

\*) If the capacity of the memory is not sufficient, you should reduce the number of pages which belong to the transmission. In this case, break down the transmission into several parts. The choice of resolution [\(see page](#page-28-0) 29) also has an effect on the memory. The higher the resolution, the greater the demand on the fax memory.

<span id="page-32-0"></span>![](_page_32_Figure_12.jpeg)

### <span id="page-33-0"></span>Protected transmission

The transmission of documents is restricted!

Documents can only be faxed to fax machines whose code is identical to the dialled fax number. This means that you can fax your documents only to specific fax partners.

![](_page_33_Figure_4.jpeg)

GB 34 Transmit documents TOSHIBA TF 471

### <span id="page-34-0"></span>Switch off error correction

Your fax machine is equipped with an error correction facility (ECM). If your fax partner also has an error correction facility, this permits error-free fax transmission. One effect linked with ECM is that the transmission time increases if there are any problems on the line. This may involve very high costs with oversees calls. For this reason, the error correction facility can be temporarily disabled.

![](_page_34_Figure_3.jpeg)

<span id="page-35-0"></span>![](_page_35_Figure_1.jpeg)

### Stop transmission

During fax transmission, the transmission can be interrupted at any time by pressing the STOP key. The receiver then receives that fragment of your document which had been sent up to the point of interruption.

![](_page_35_Picture_4.jpeg)
<span id="page-36-0"></span>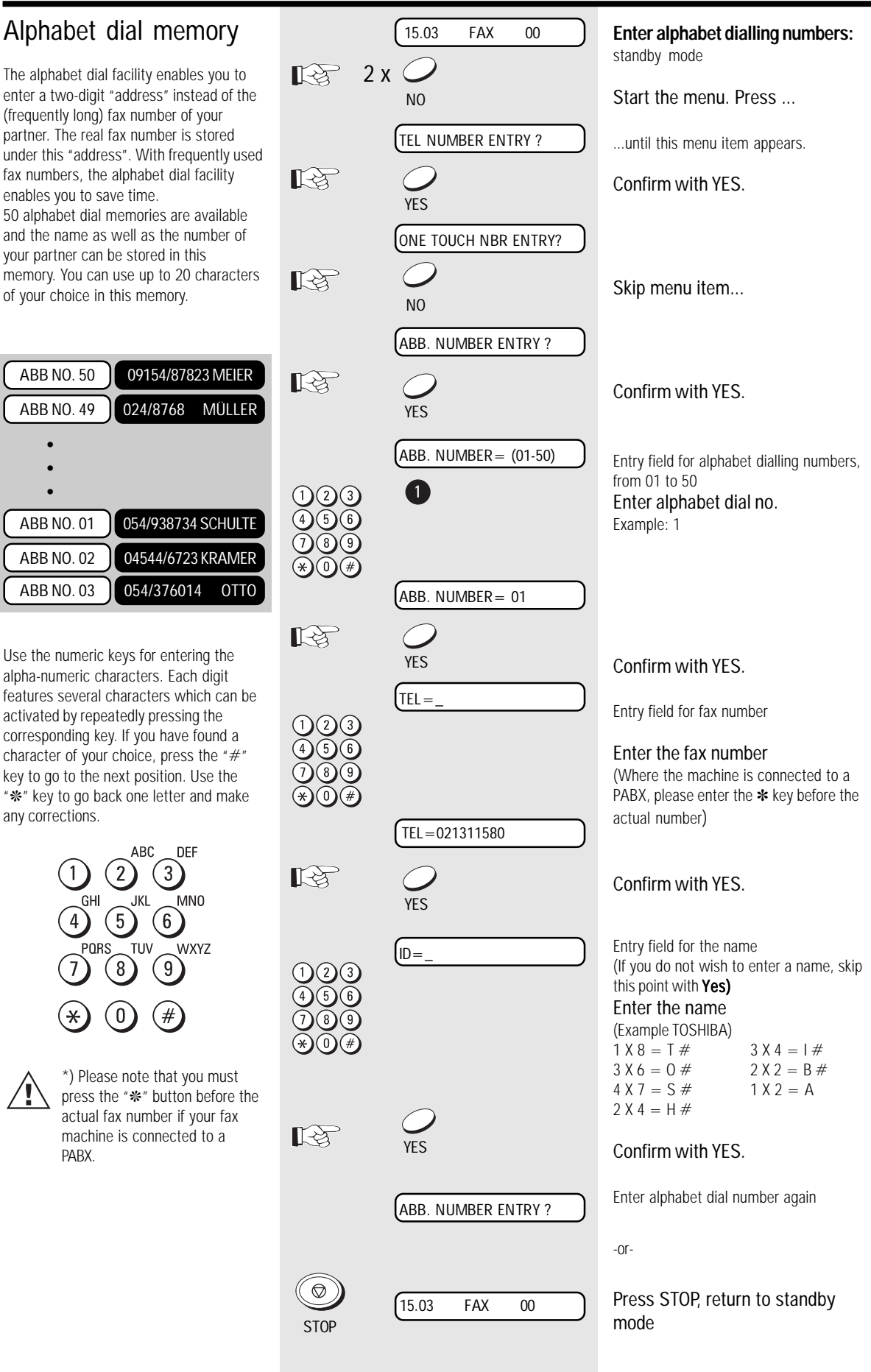

**Correction of alphabet dialling numbers:**

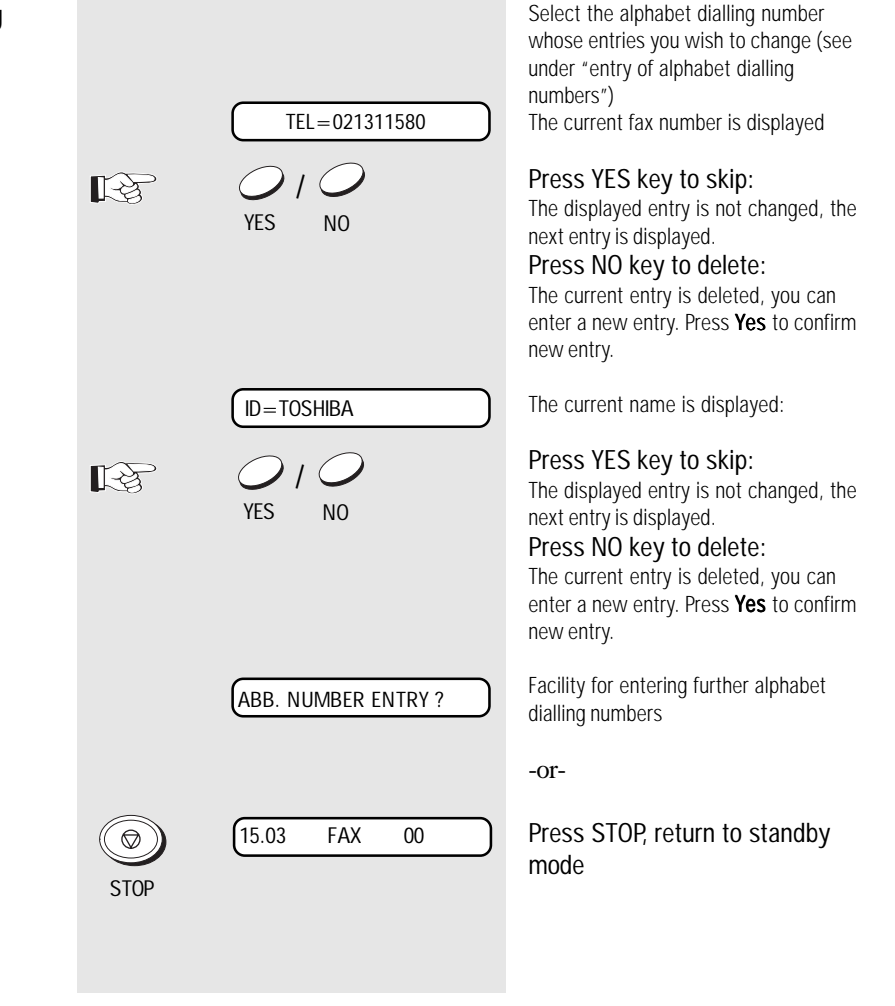

### <span id="page-38-0"></span>One-touch dial keys

The one-touch dialling facility is a very easy method of dialling your partner. You can store fax numbers on 12 keys. You need only press one key in order to dial your partner.

\*) Please note that, if your fax machine is connected to a PABX, the "❊" key must be stored before the actual fax number.

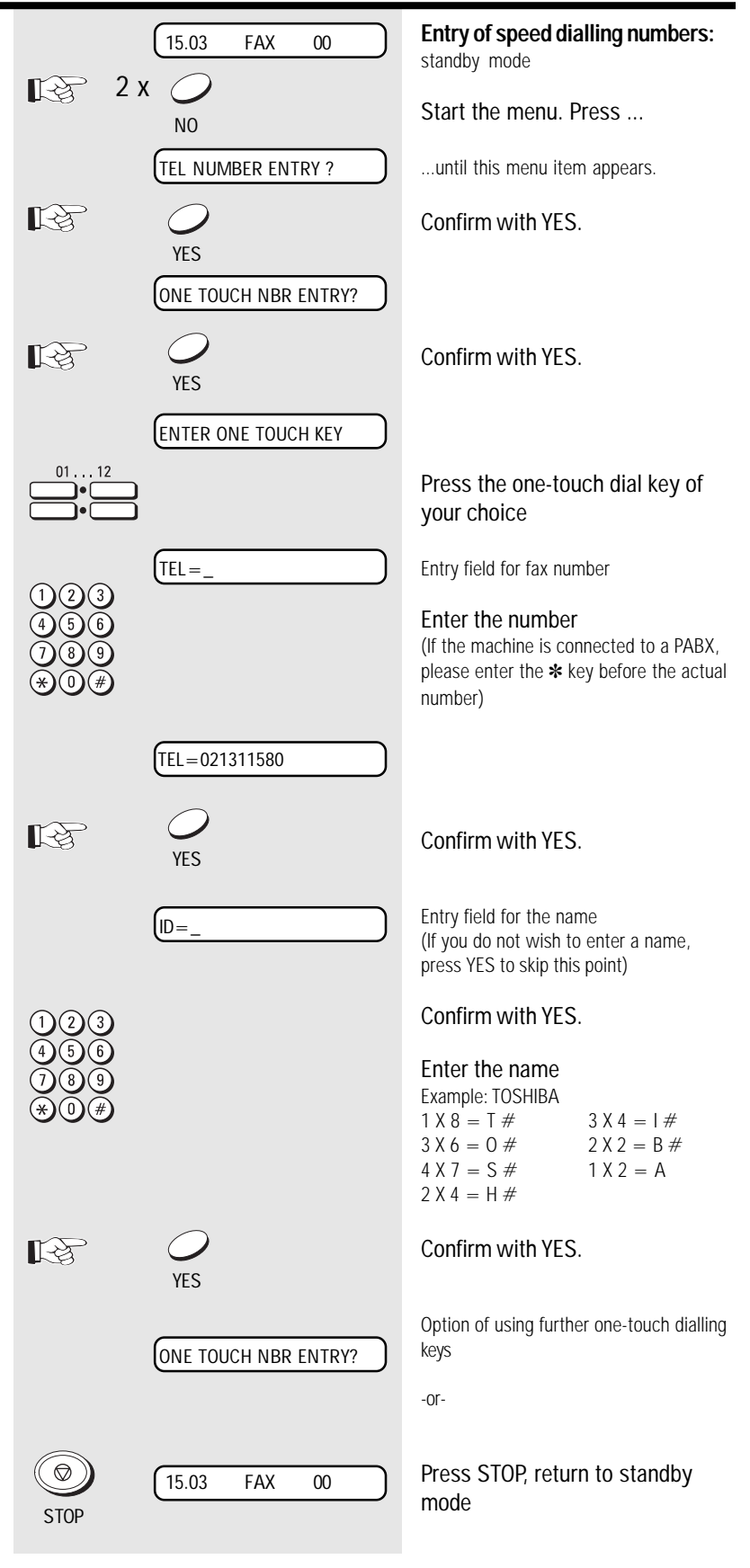

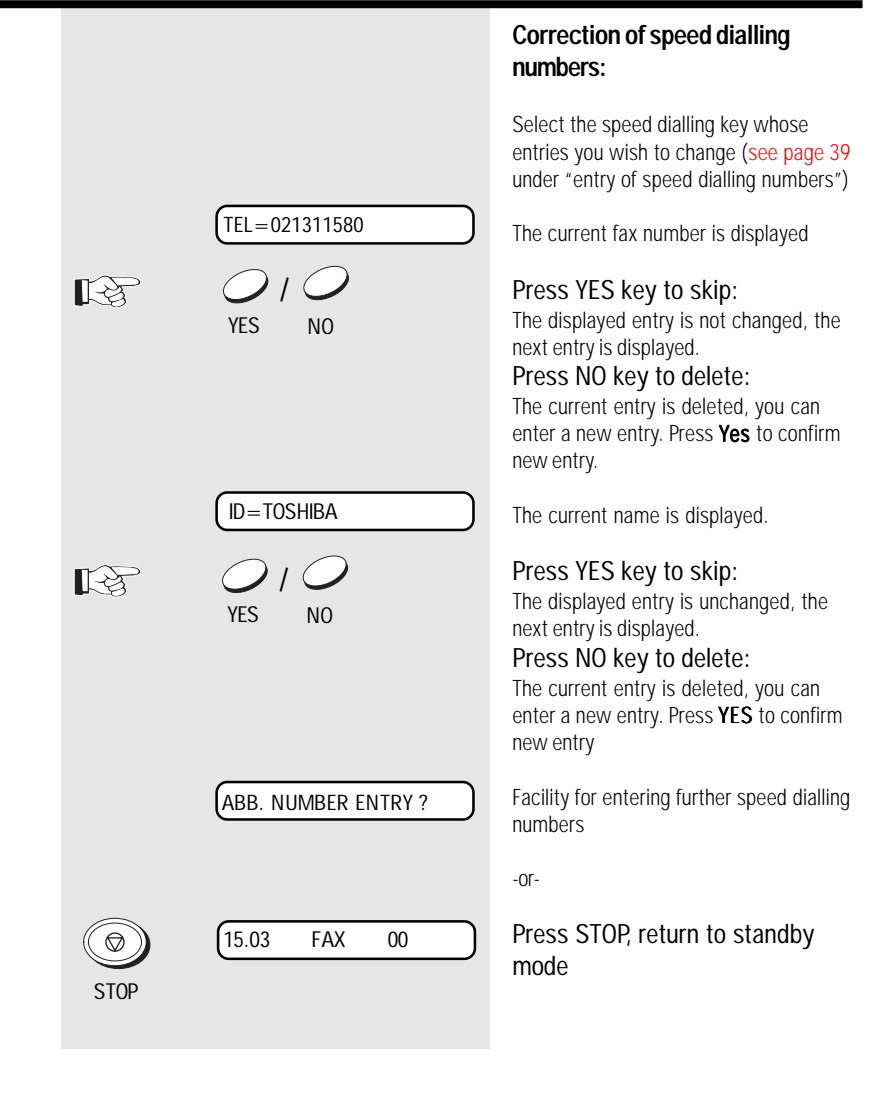

# <span id="page-40-0"></span>Telephony without a telephone

#### The speakerphone<br>  $\frac{15.03}{15.03}$  TEL 00 **Speakerphone - during telephony:** standby mode facility Press speakerphone key Your fax machine has a built-in  $\mathbb{R}$ speakerphone facility. Press the SP-PHONE SP-PHONE key to establish a connection to the telephone line, as if you were to lift the handset of a telephone. You can then use Enter the telephone number a keypad to dial a number, listen to the other party via the loudspeaker and speak with the other party via the built-in microphone. If you have selected a connection to a fax machine, you can Dial press the START key to initiate a fax TEL=12345678 transmission. With an incoming call (receive mode TEL or TEL/FAX), the call Conduct telephone call can be collected in this way. In order to terminate a call (go on-hook), press the SPEAKERPHONE key again. Tips for using the speakerphone  $\mathbb{R}^4$ ास्थि Terminate telephone call facility: • Do not move too far away from the SP-PHONE fax machine during a call • Avoid background noise (traffic noise, machine noise, music) **Speakerphone - pick up telephone** • Avoid speaking at the same time as **call:** the other party 15.03 TEL 00 standby mode Incoming call Press speakerphone key SP-PHONE Conduct telephone call Terminate telephone call  $\mathbb{R}$ SP-PHONE

### Muting

Press the COPY/HOLD key to activate the muting facility. The other party hears a brief melody during this period. Press the key again to clear the muting facility. If the muting facility is not cleared manually, it is automatically cleared after approx. 30 seconds. In this case, you are notified by means of three brief tones.

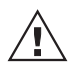

Muting does not have any effect on a call routed via the external telephone.

### <span id="page-41-0"></span>**Overview**

The Telephone Answering Device (TAD) of your fax machine operates entirely without any mechanical tape drives. Total memory capacity of 15 minutes is available for recording max. 30 messages. These messages are retained even in the event of a power failure. The range of features of the telephone answering device is rounded off by the facility for recording telephone calls and also for recording a memo.

### **Brief overview**

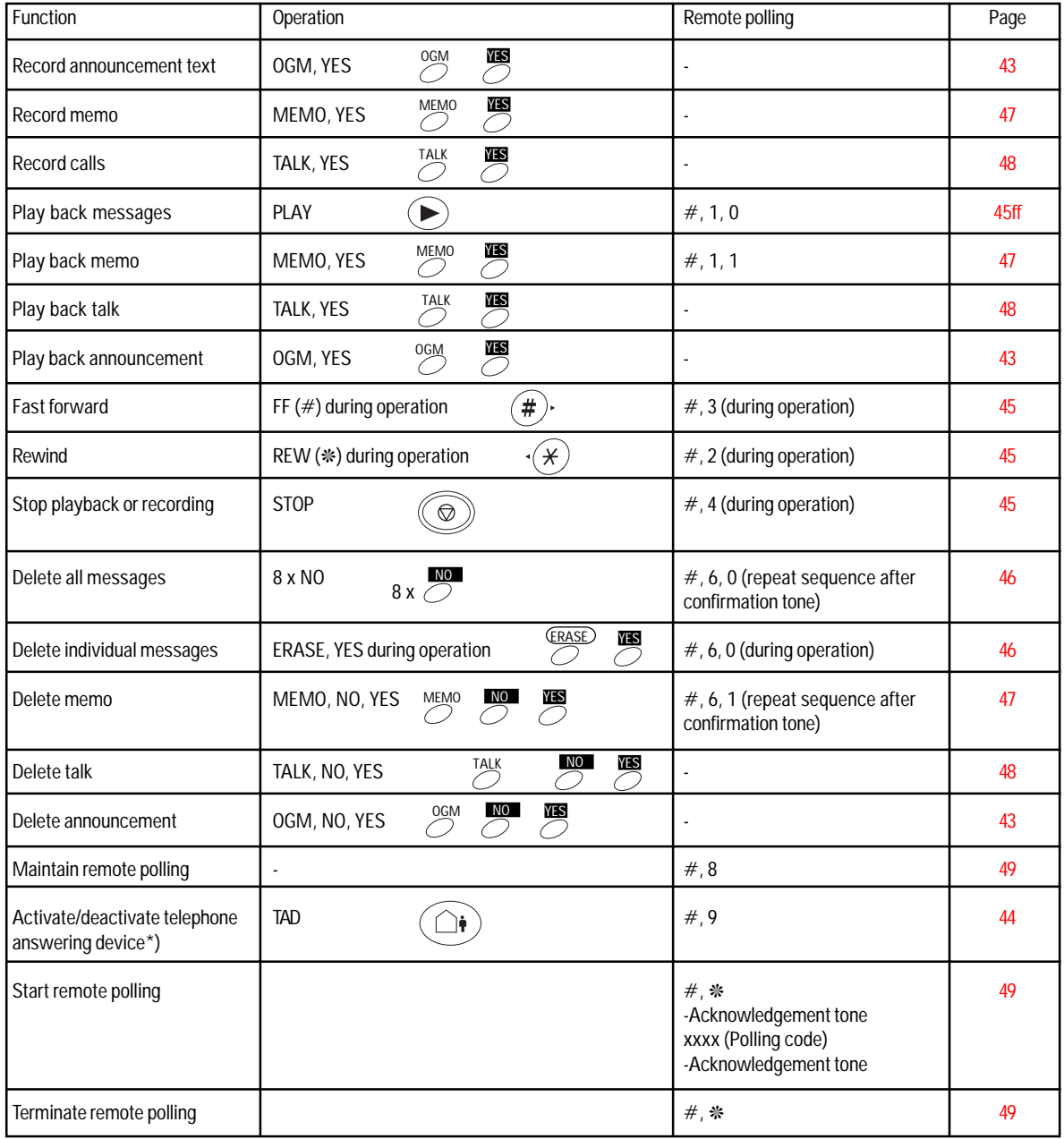

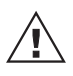

#### \*) Important:

You can use the remote polling code #9 for activating and deactivating the telephone answering device. Please ensure that the receive mode (see page 14) is set to "TEL" or "TEL/FAX". The telephone answering device can only be reactivated via the remote polling facility in these two receive modes.

### <span id="page-42-0"></span>Recording, Playing and Deleting The Out-Going Message

Record the announcement text: Before the telephone answering device can be started, you must first record the announcement text. You can record a text with a **maximum duration of 60 seconds** via the built-in microphone  $\mathcal{L}$ . Keep a distance of approx. 30-60 cm between your mouth and the microphone, and speak with normal volume. Use an informative announcement text. In particular, indicate that the caller can leave a message and also send a fax.

#### Example of announcement:

" Good morning, this is xyz. You are able to leave a fax or a message outside our office hours. Please press the start key on your fax machine or speak after the signal tone. "

- Where possible, avoid background noise when recording the announcement text (particularly music), as this can result in malfunctioning of the telephone answering device.
- If the error message MESSAGE FULL is displayed when you are recording the announcement text, there is not enough memory available. In this [case, clear the message memory \(see](#page-43-0) page 44).

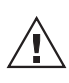

The telephone answering device can only be started when the announcement text has been recorded.

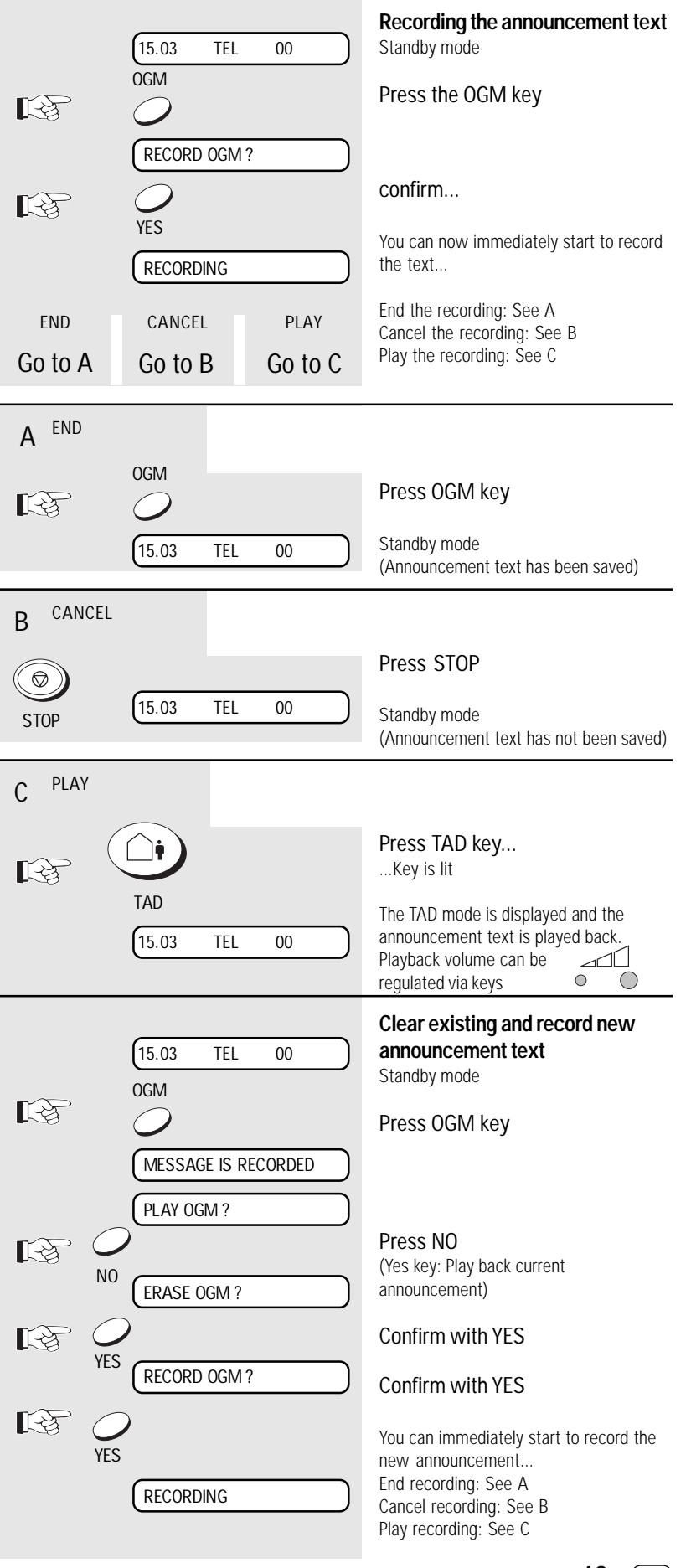

### <span id="page-43-0"></span>Activate/deactivate the Telephone Answering Device

The TAD key is used for activating the telephone answering device of the fax machine (FAX/TAD mode). Press this key again to restore the preset receive mode [\(see page](#page-13-0) 14).

#### **Activate/deactivate the Telephone Answering Device via remote polling:**

If the telephone answering device is to be activated or deactivated via the remote polling facility [\(see page](#page-28-0) 29), please ensure that the receive mode (see page [14 et seq. \) is set to "TEL" or "TEL/FAX".](#page-13-0) The telephone answering device can only be reactivated by remote polling in these two receive modes. In order to enable the telephone answering device to be activated via the remote polling facility in the TEL mode, the fax machine switches to the polling standby mode approx. 45 seconds after the first ring. If remote polling does not take place, the line is released shortly afterwards.

The telephone answering device can only be started when the announcement text has been recorded.

### Record, played back, clear messages

### **Recording the messages:**

When the signal is generated, the caller is able to record a message within a period of 30 seconds \*). A total recording capacity of 15 minutes is available, or 30 different messages can be stored. After the first message has been recorded, the TAD key

flashes in order to indicate that messages have been recorded. Whenever a message has been recorded, the counter on the display is incremented by one.

\*) The capacity per message can be increased to 60 seconds or 120 seconds.

Message is being recorded

Display after recording

15.03 FAX/TAD 01

RECORDING

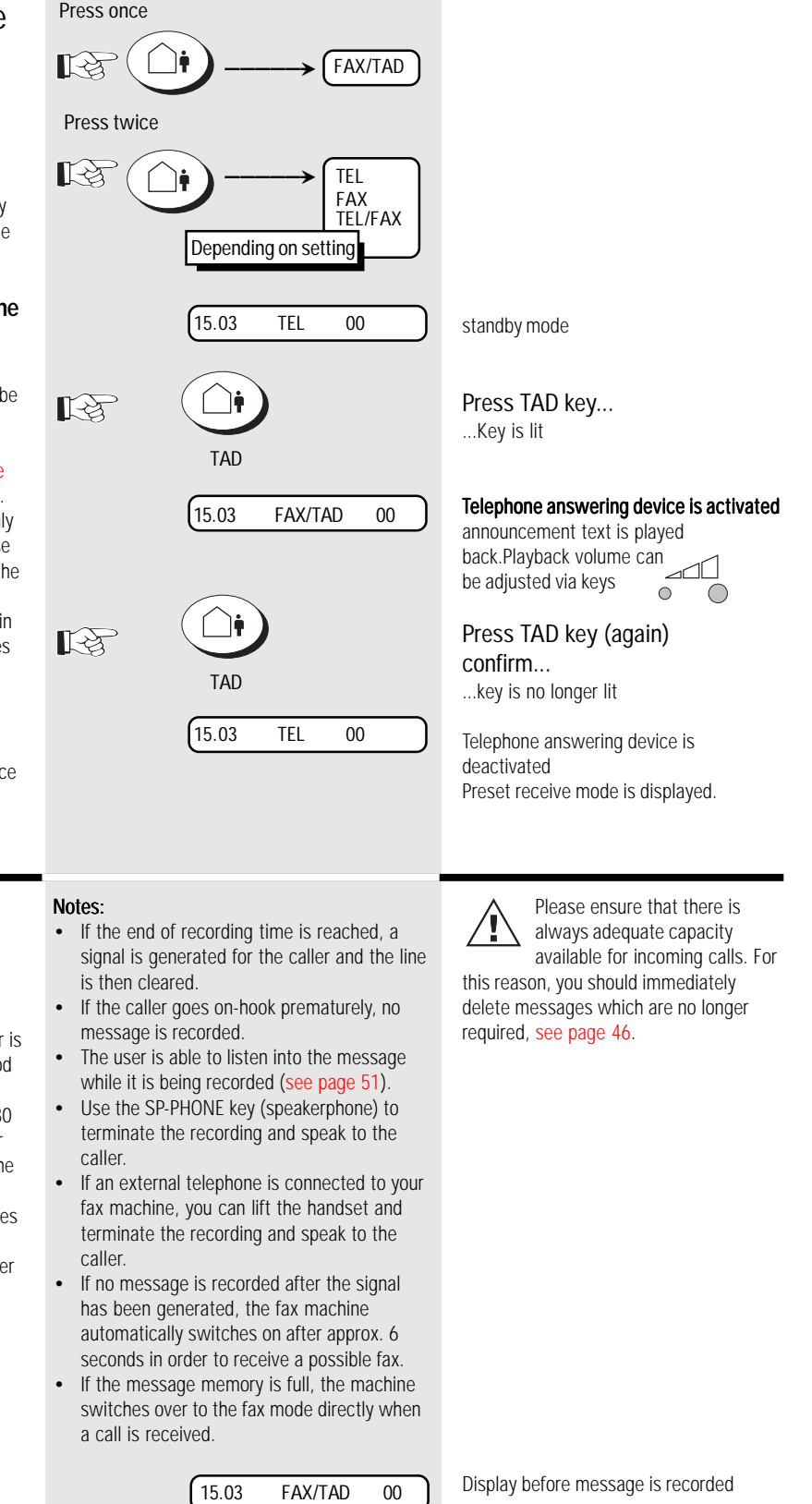

15.03 FAX/TAD 03

**Playback current messages:** Three new messages have been

received

Press PLAY key

#### <span id="page-44-0"></span>**Playback current messages:**

As soon as the TAD key flashes, there are messages on your telephone answering device. You can listen to the currently received messages and also messages recorded at an earlier date. Use the

 $\sqrt{1}$ keys to regulate the playback  $\overline{\bigcirc}$  volume.

To change the value, press the corresponding key several times.

 $\bigcap$ 

Press the STOP key to stop playback of the messages. The recording is not deleted by this process.

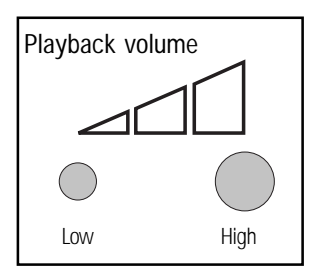

#### **Repeat, skip, fast forward, rewind message:**

You can repeat the message you have just played back as often as you wish. In addition, use "rewind" to play back any message again. It is also possible to "skip" messages at the push of a button.

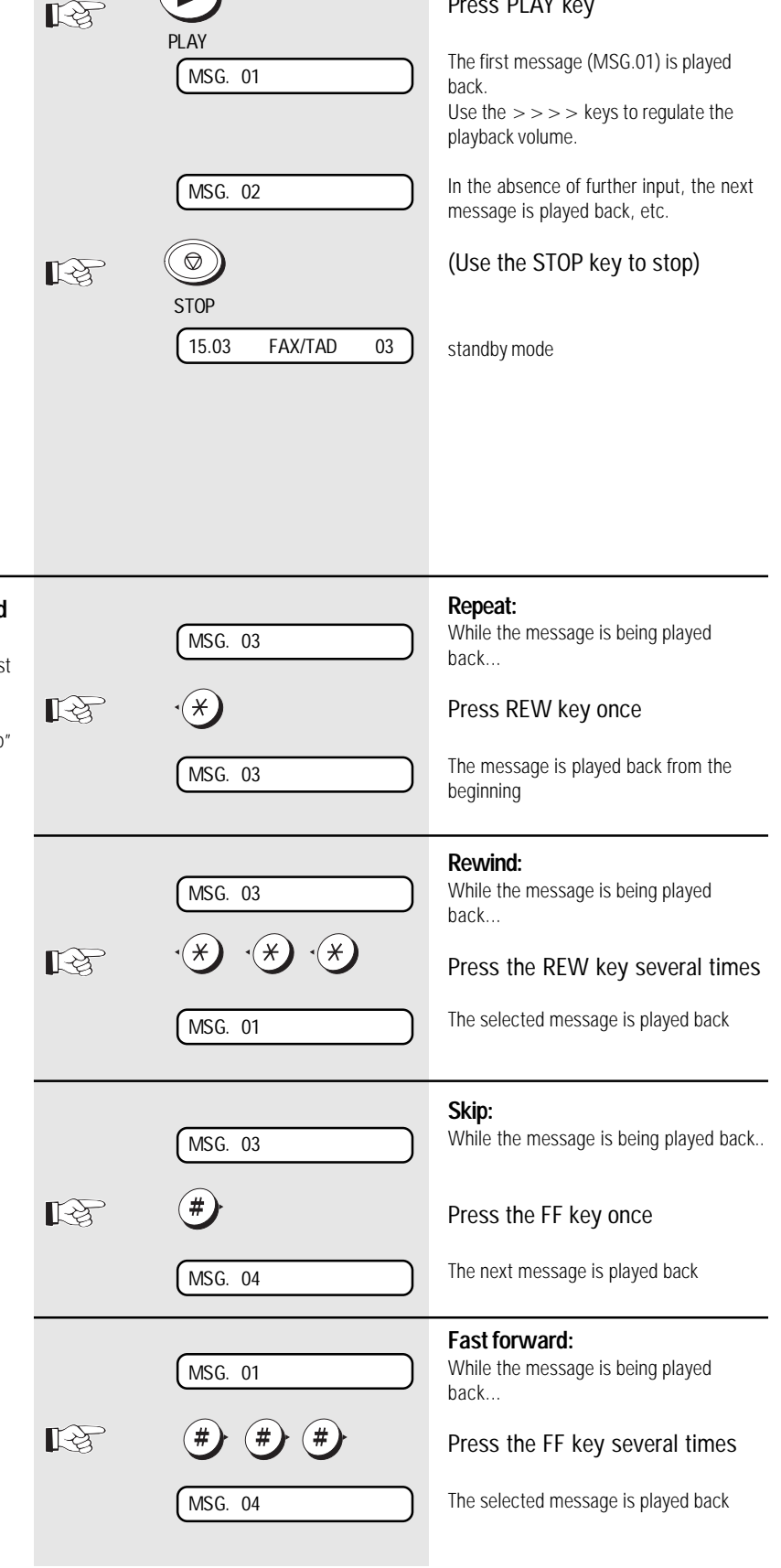

<span id="page-45-0"></span>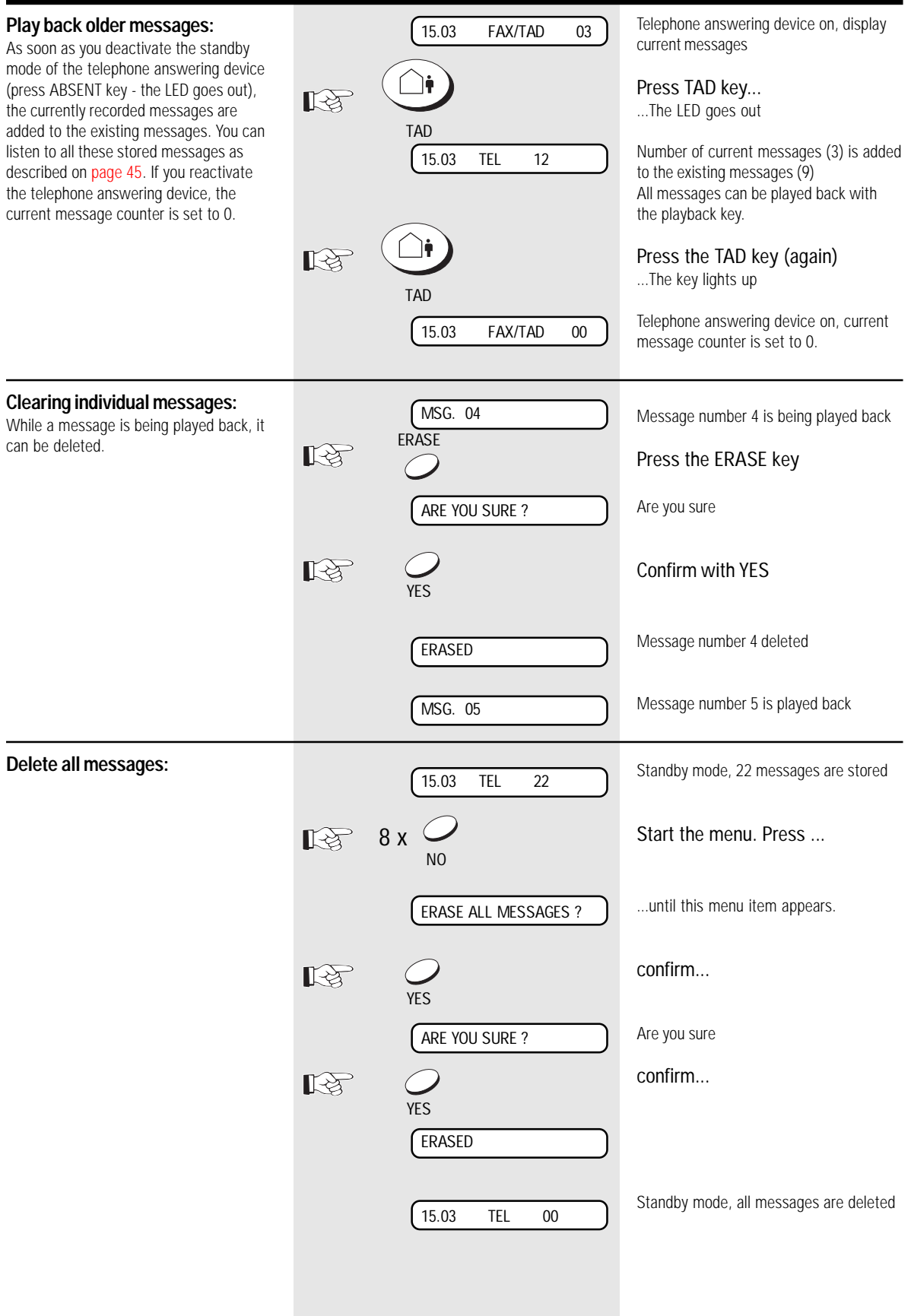

GB 46 Telephone Ansering Device (TAD) CGB 70SHIBA TF 471

Download from Www.Somanuals.com. All Manuals Search And Download.

### Record, play back, delete memo

#### **Record memo:**

You can use the built-in microphone for directly recording a message on the telephone answering device. The length of this acoustic memo can be max. 3 minutes, and the memo is always placed at the start of the message memory. This ensures that your memo is always the first item to be played back when the messages are played back.

#### Notes:

- You can only ever record one memo.
- If the error message MESSAGE FULL is displayed when you are recording the memo, there is not enough memory available. In this case, delete the message memory [\(see page](#page-45-0) 46).

#### **Play back memo:**

Two options are available:

- 1. The memo is played back when you play back messages [\(see page](#page-44-0) 45) as it is virtually recorded as the first "message". All criteria which are applicable for messages (playback and delete) are also available when a memo is played back.
- 2. Use the MEMO key to play back the memo (see adjacent diagram).

Two options are available:

- 1. If the memo is played back as a message, it can also be deleted as a message [\(see page](#page-44-0) 45).
- 2. If the memo is played back via the MEMO key, proceed according to the adjacent diagram.

<span id="page-46-0"></span>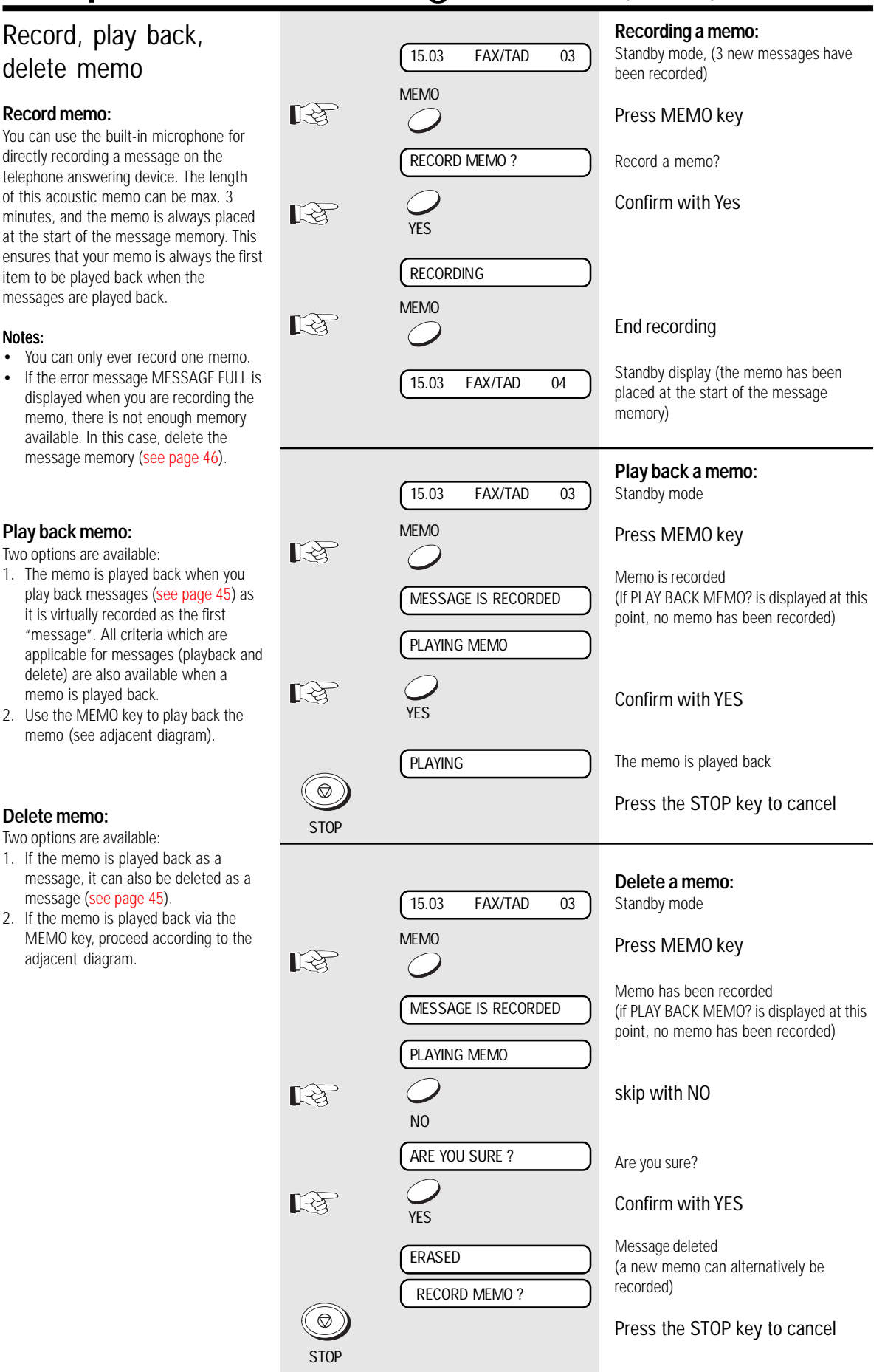

<span id="page-47-0"></span>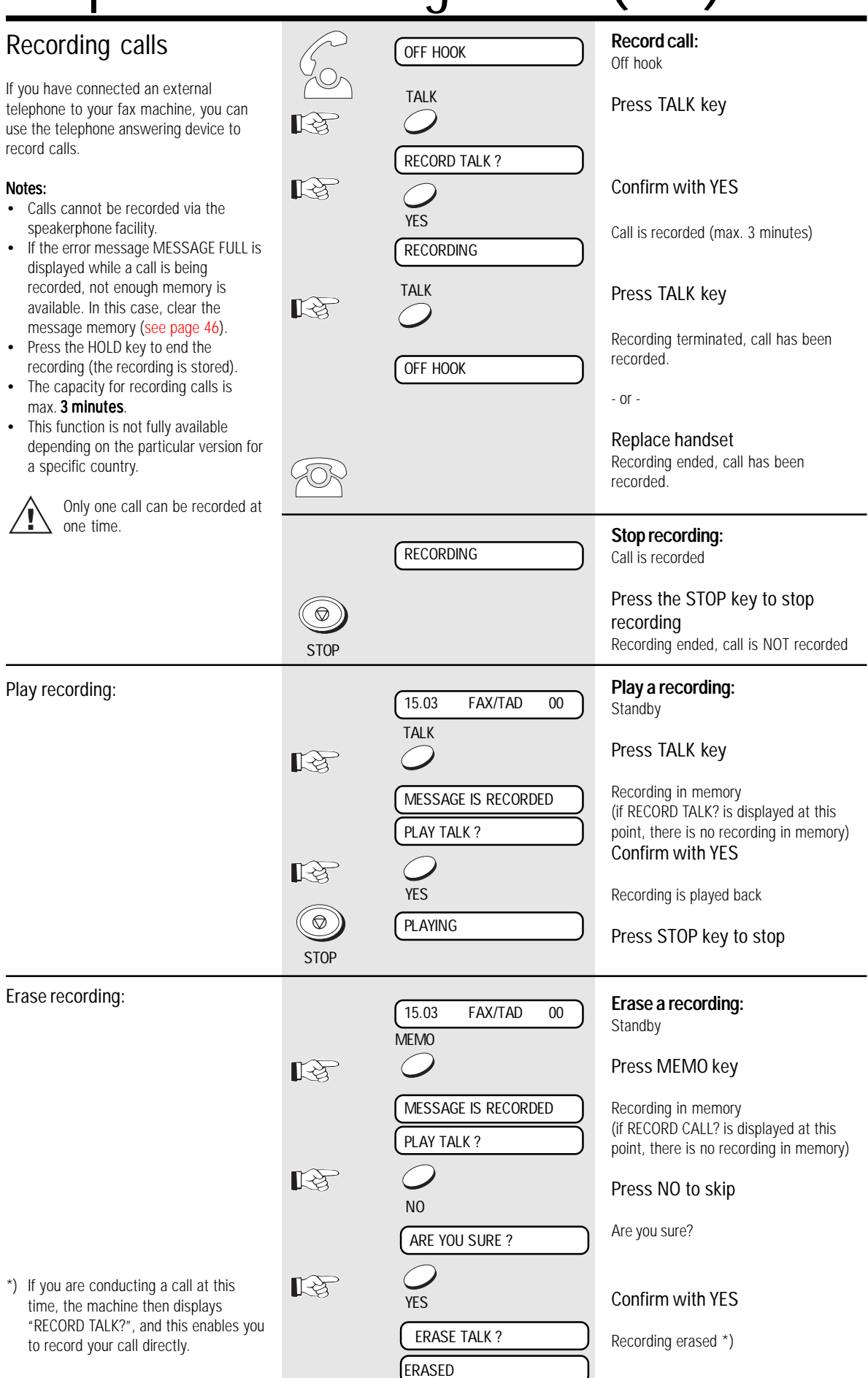

GB 48 Telephone Ansering Device (TAD) CGB 70SHIBA TF 471

<span id="page-48-0"></span>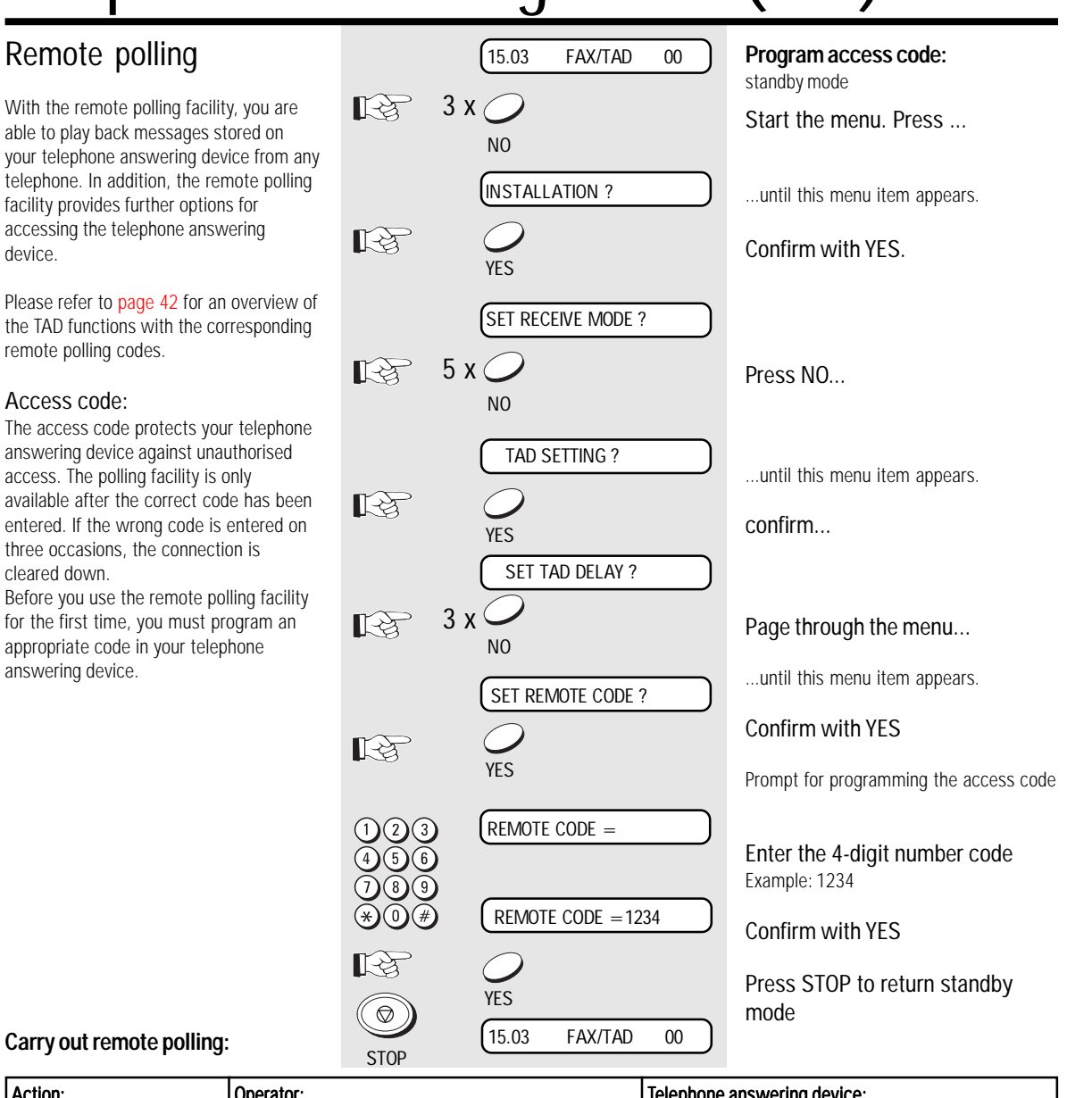

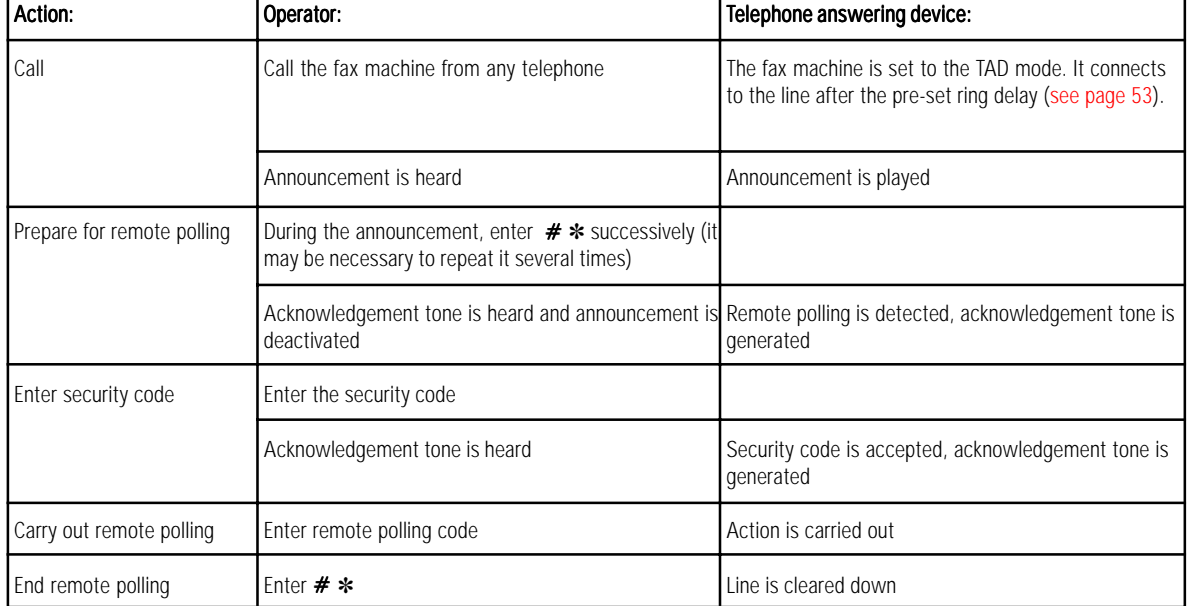

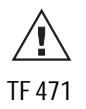

ar

TF 471 TOSHIBA TELEPHONE TELEPHONE Ansering Device (TAD) 49 GB The connection for remote polling is automatically cleared down after approx. 45 seconds. This situation is announced immediately beforehand by means of an acoustic signal (beeeep, beep). During this period, press the key sequence #8 on your remote polling transmitter in order to maintain the remote polling facility.

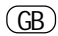

The recording time message is limited

reduced.

<span id="page-49-0"></span>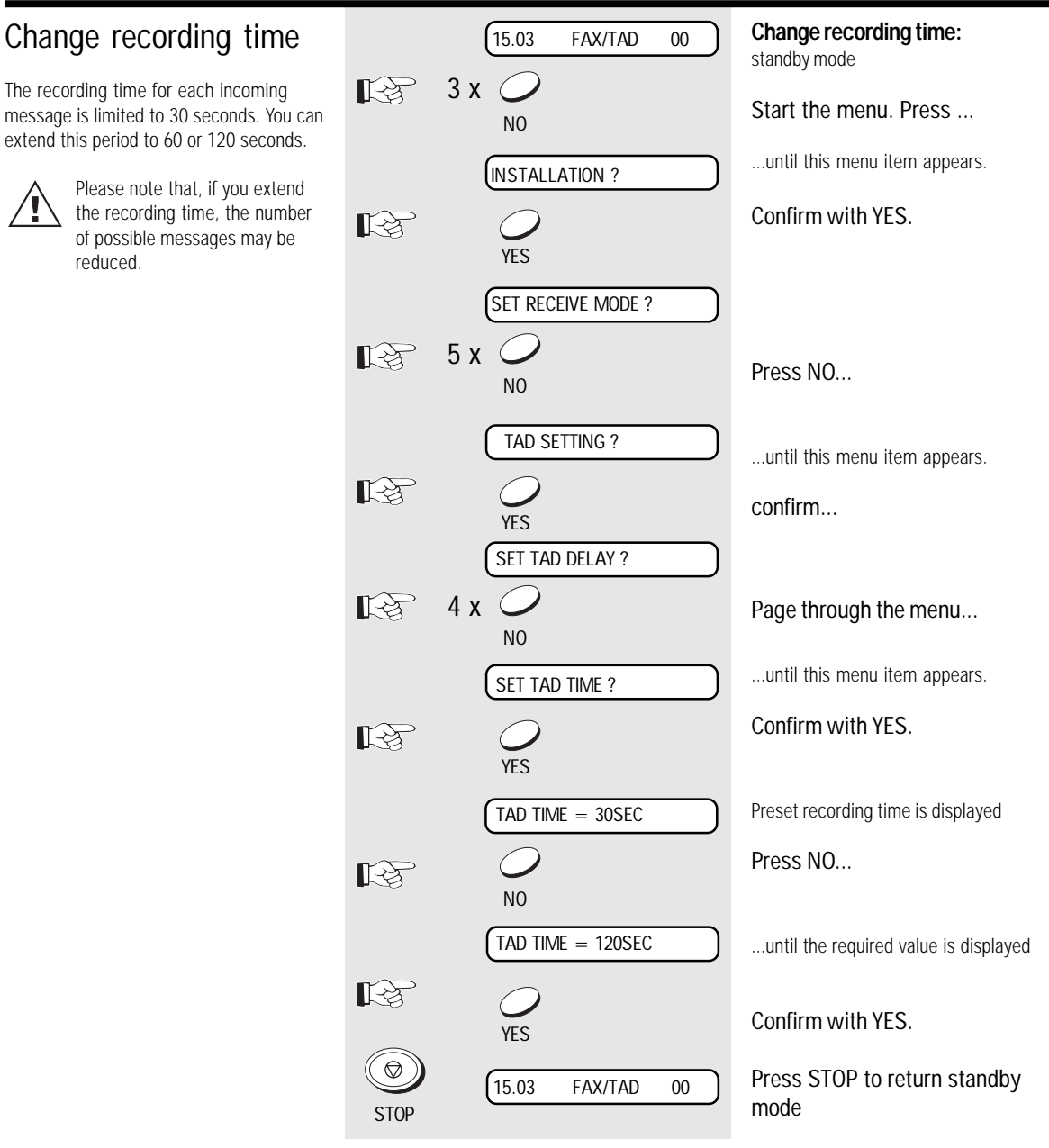

#### <span id="page-50-0"></span>Screen call during TAD **Screen call during recording:** 15.03 FAX/TAD 00 standby mode 3 x  $\mathbb{R}^{\mathbb{Z}}$ Start the menu. Press ... NO While a message is being recorded, the operator has the option of screening the INSTALLATION ? ...until this menu item appears. recording via the loudspeaker. If you wish to talk to the caller, simply lift the handset には Confirm with YES. of the connected telephone. The loudspeaker is then automatically de-YES activated (only for variant 2, [see page](#page-4-0) 5). SET RECEIVE MODE ? The speakerphone facility cannot be activated while the operator 5 x 吃 Press NO... is screening a call.  $\overline{M}$ TAD SETTING ? ...until this menu item appears. 飞头 confirm... YES SET TAD DELAY ? 2 x KŞ Page through the menu... NO SET SCREENING CALL ? ...until this menu item appears. 氏科 Confirm with YES. **VES** alternative setting is proposed ON ? OFF ? Confirm with YES. ास्क्र **YFS** Press STOP to return standby 15.03 FAX/TAD 00 mode **STOP**

mode

### <span id="page-51-0"></span>Activate/deactivate message display

The message display enables you to recognise whether messages have already been recorded via the call behaviour of the fax machine.

If the message display facility is activated, the fax machine switches on at the second ring if messages are present. On the other hand, if there are no messages on the telephone answering device, the connection is only established at the fifth ring (factory setting). This prevents costs from being incurred as a result of unsuccessful polling attempts.

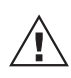

The function is only effective if the call delay [\(see page](#page-50-0) 53) has been set to at least 4 times.

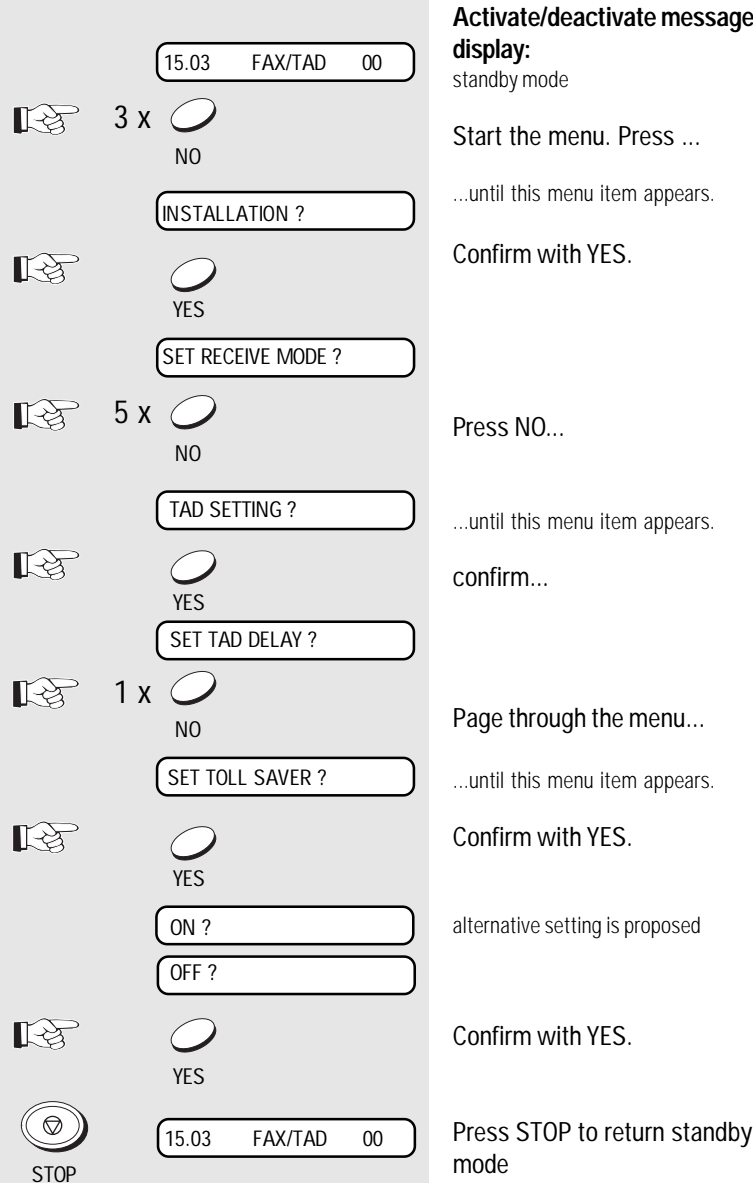

#### <span id="page-52-0"></span>15.03 FAX/TAD 00 **Program access code:** standby mode  $3 \times c$ If your fax machine is in the TAD mode, it  $\mathbb{R}$ connects to the line after the fifth ring Start the menu. Press ... NO (factory setting). This delay enables you ...until this menu item appears. INSTALLATION ? external telephone when you are present. You can set the call delay to 1-9 rings via Confirm with YES. 飞头 YES SET RECEIVE MODE ? Press NO... 5 x KS. NO TAD SETTING ? ...until this menu item appears. r și confirm... YES SET TAD DELAY ? 飞冬 Confirm with YES. YES TAD DELAY $(1-9) = 5$ 「大学」 press NO to delete old value NO enter new value  $TAD$  DELAY(1-9) = TAD DELAY $(1-9) = 6$ Example: 6 Confirm with YES. YES 15.03 FAX/TAD 00 Press STOP to return standby  $\circledcirc$ mode **STOP**

Set call delay

the menu.

for instance to collect the call via the

### <span id="page-53-0"></span>Activate report printing

Not all reports are printed out automatically; they have to be requested specially. These lists can provide information concerning the current state of the fax machine. The following reports can be printed:

- Transmission report
- Multitransmission report
- Transmission and reception journal
- Number list
- Function list
- Reservation list

### The transmission report

This report can be printed after every transmission or in the event of a defective transmission. It provides information about the most important transmission data. Please refer to [page](#page-60-0) 61 for switching ON/ OFF.

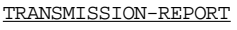

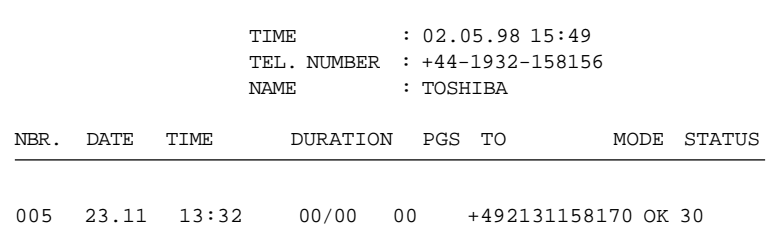

### The multitransmission report

After a broadcast transmission (group dialling), the machine prints out a list of fax partners who have been reached or who have not been reached by group dialling. This list is always printed out when group dialling has been completed.

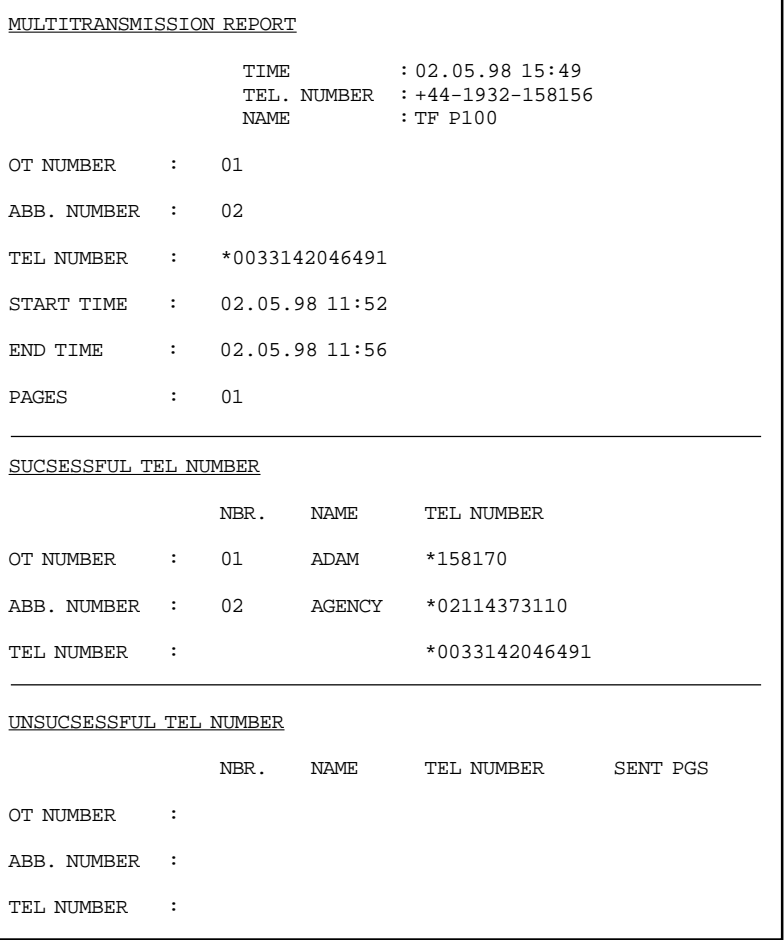

GB 54 Report prints TOSHIBA TF 471

### <span id="page-54-0"></span>Transmission and reception journal

Your fax machine will record messages which you transmit or receive in the form of transmission and reception journals. These lists are printed out automatically after every 40 transmissionss or receptions or at your request:

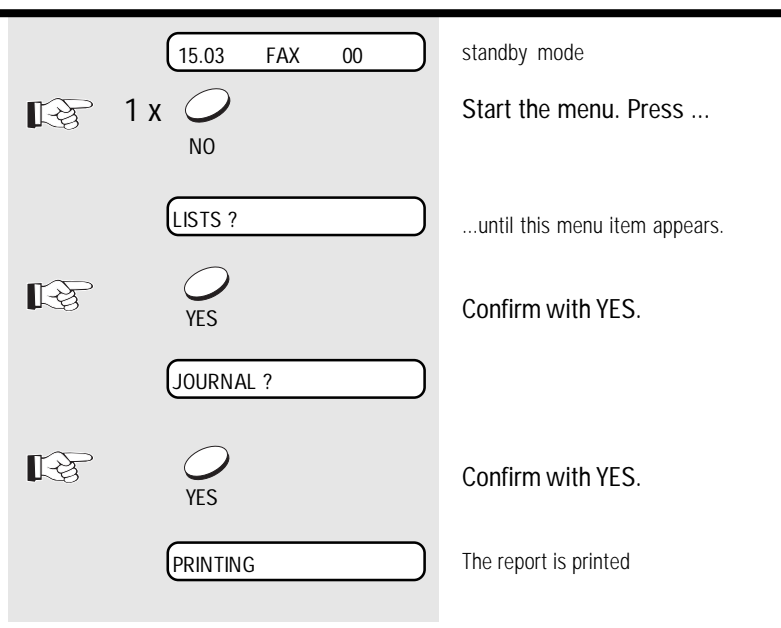

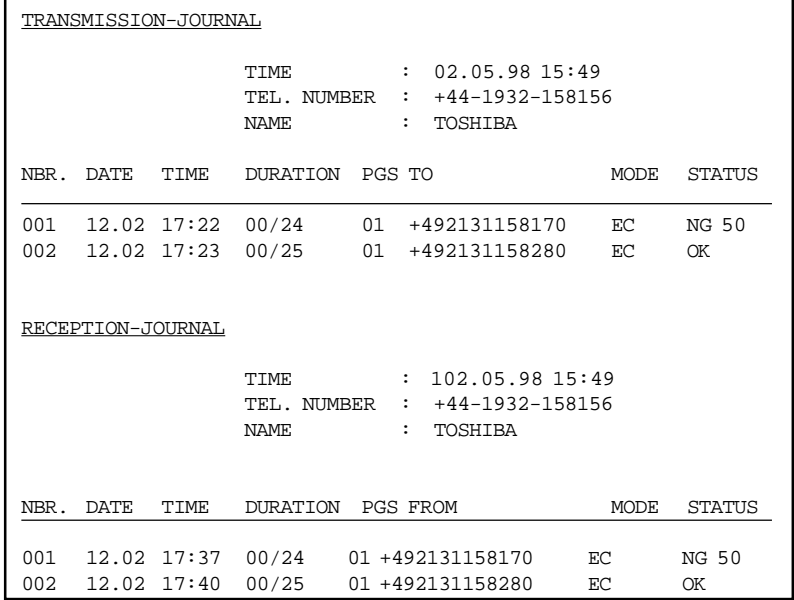

#### NBR:

Lists the communications in the order they occurred.

#### DURATION:

Gives the length of each communication in minutes and seconds.

PGS: Gives the number of pages per transmission or reception.

#### STATUS: (of communication)

OK means successful<br>NG stands for communi

stands for communication error

#### MODE: Indicates the type of communication.

#### HS: High Speed Transmission, only possible between TOSHIBA machines.

- EC: Error correction mode.
- G3: Communication in standard groups operational mode.
- P: Documents were sent/received by polling.
- M: Indicates a memory communication.

TO or FROM: Gives ID or telephone number of the receiver or sender.

see: error codes [page](#page-63-0) 64.

The number list

positions.

<span id="page-55-0"></span>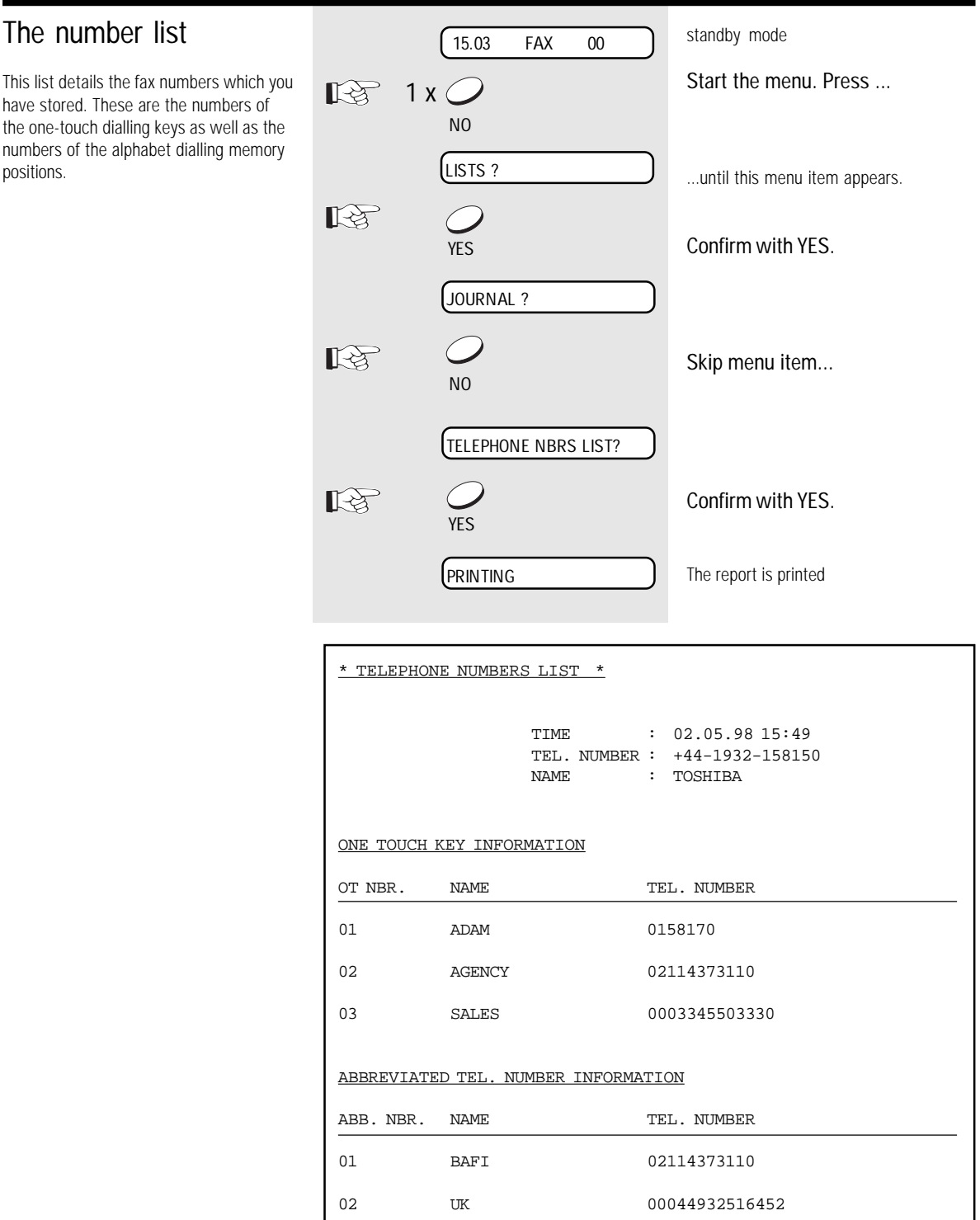

<span id="page-56-0"></span>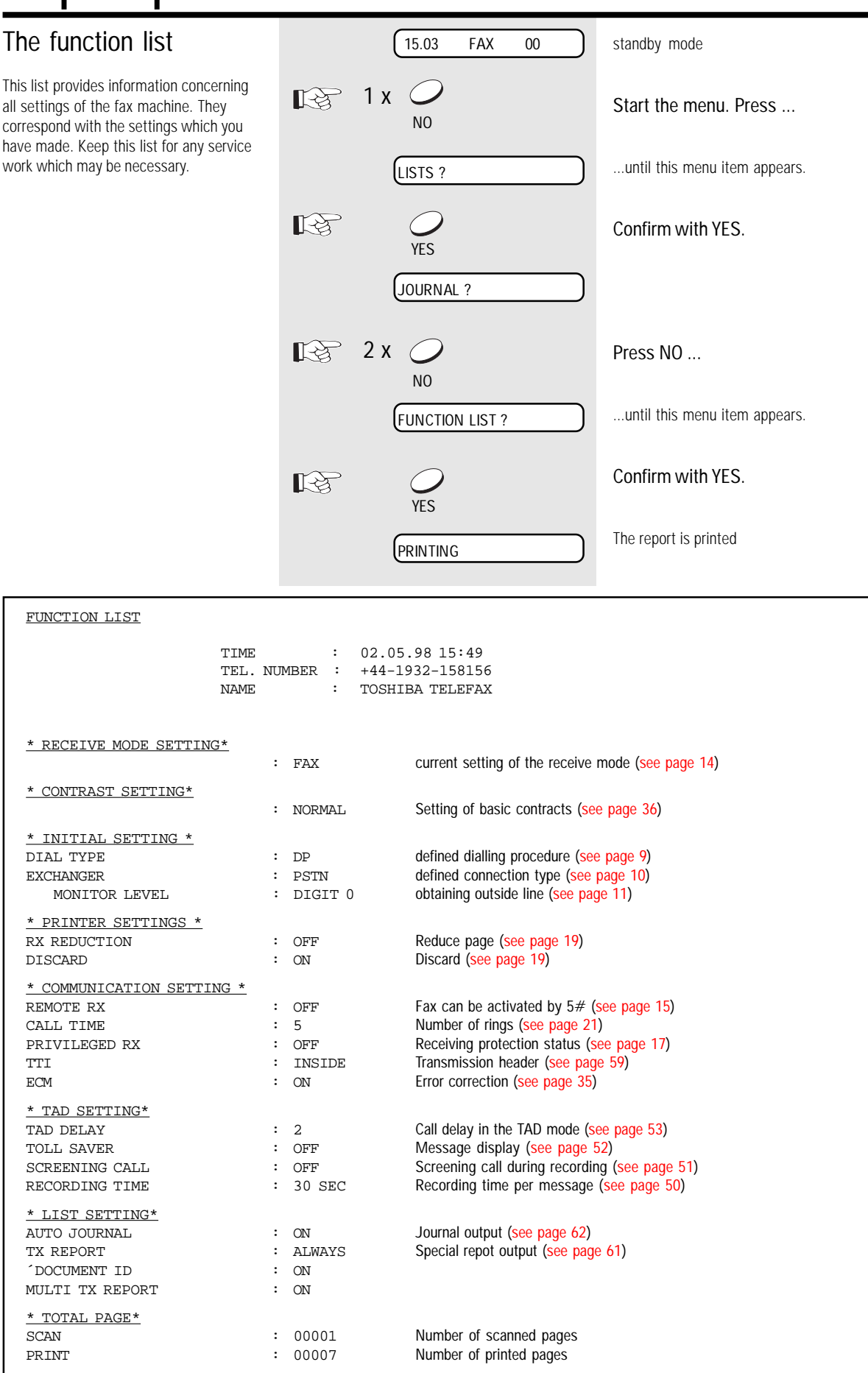

"jobs".

<span id="page-57-0"></span>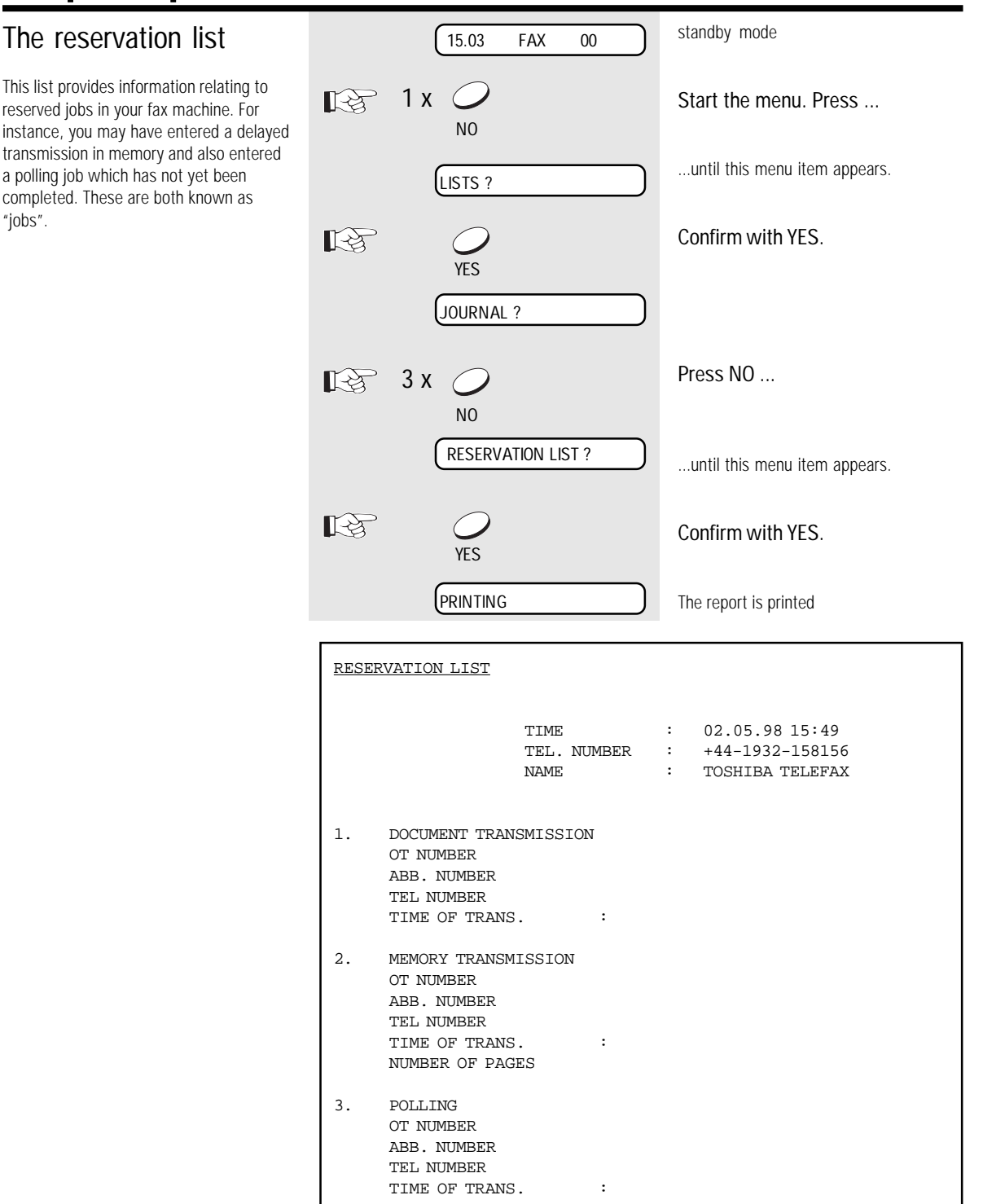

### <span id="page-58-0"></span>Set transmission header position

The transmission header contains the code, the name, time of transmission and the current page number. Normally it appears in the top 5 mm of the incoming copy. If this area contains important information, this information is overwritten by the transmission header. In order to prevent this from happening, you are able to displace the transmission header. Accordingly, the transmission header is first printed before the copy is printed. The effect is that the length of the incoming copy is extended by approx. 5 mm.

In Germany, the code must be specified!

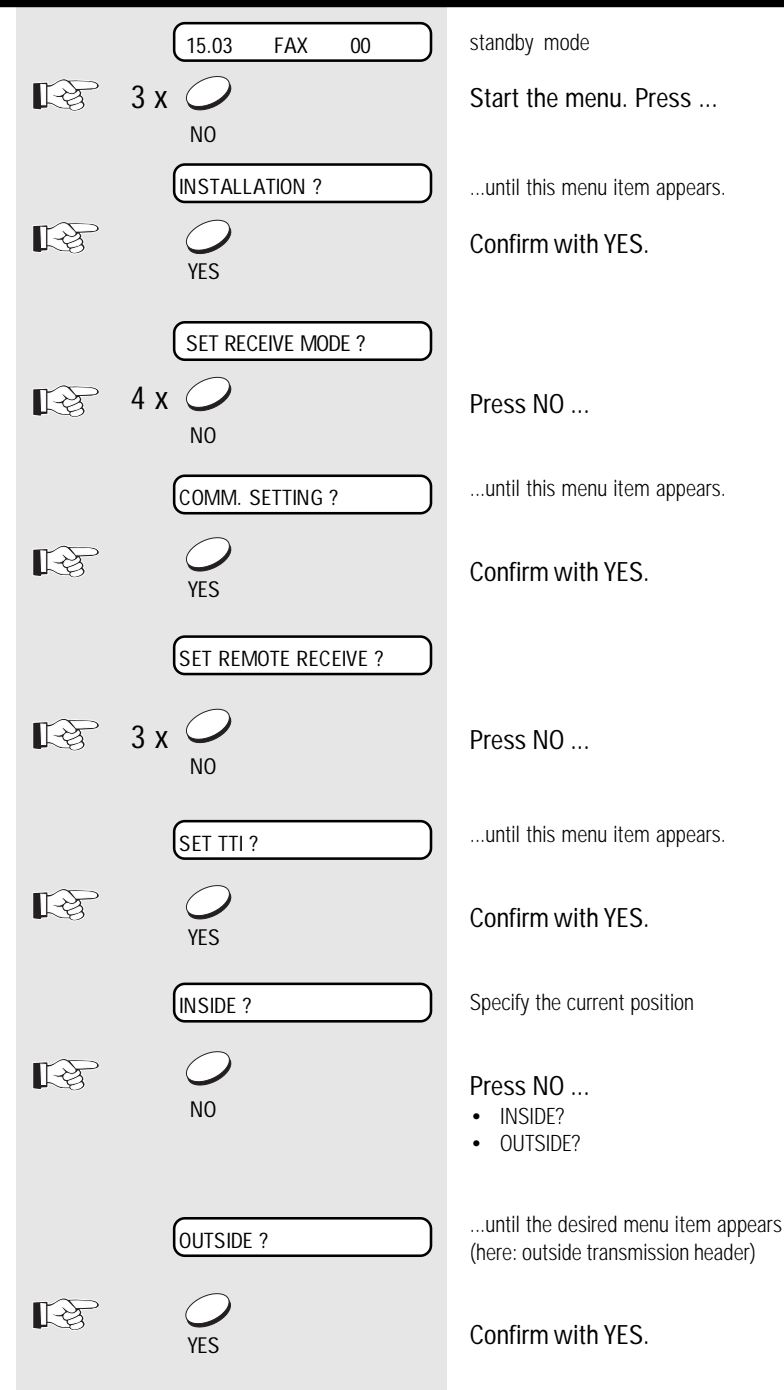

### <span id="page-59-0"></span>Change screening volume

Use the  $\circ$   $\circ$  key to regulate the playback volume for loudspeaker dialling [\(see page 41\).](#page-40-0)

Press the corresponding key several times to change the value.

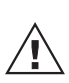

The setting of playback volume also influences the playback function of the telephone answering device [\(see page 42\).](#page-41-0)

### Cancellation of jobs

All procedures which initiate a transmit or receive activity of your fax machine are defined as jobs. Press the STOP key to terminate the job. If several jobs are activated (e.g. delayed transmission from memory and polling reservation), the individual jobs are displayed in the form of a selection menu, and the relevant job can thus be deleted accordingly.

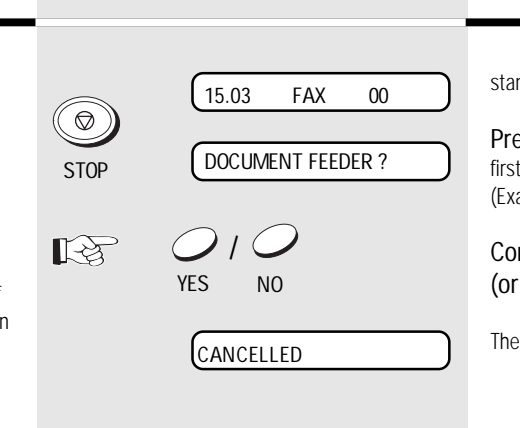

low high

Playback volume

ndby mode

ess Stop job is displayed ample: polling reservation)

#### nfirm with YES. skip with NO)

selected job is deleted

defective.

<span id="page-60-0"></span>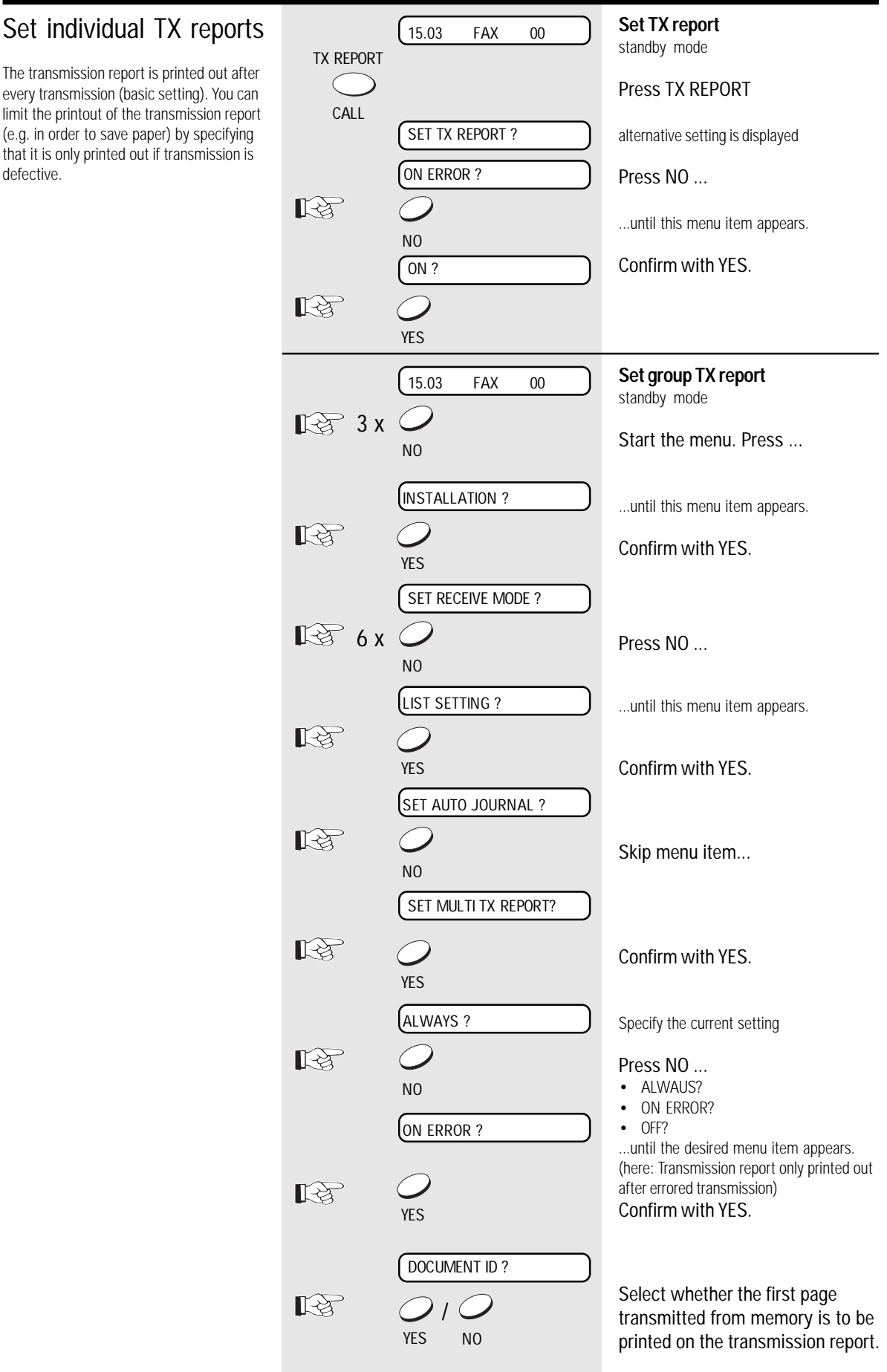

### <span id="page-61-0"></span>Set journal printout

Your fax machine documents all fax messages which you send or receive in the form of sending and receiving journals. This list is automatically printed out whenever 40 documents have been sent or received.

You are able to disable this automatic printout facility, so that it can only be activated at your request.

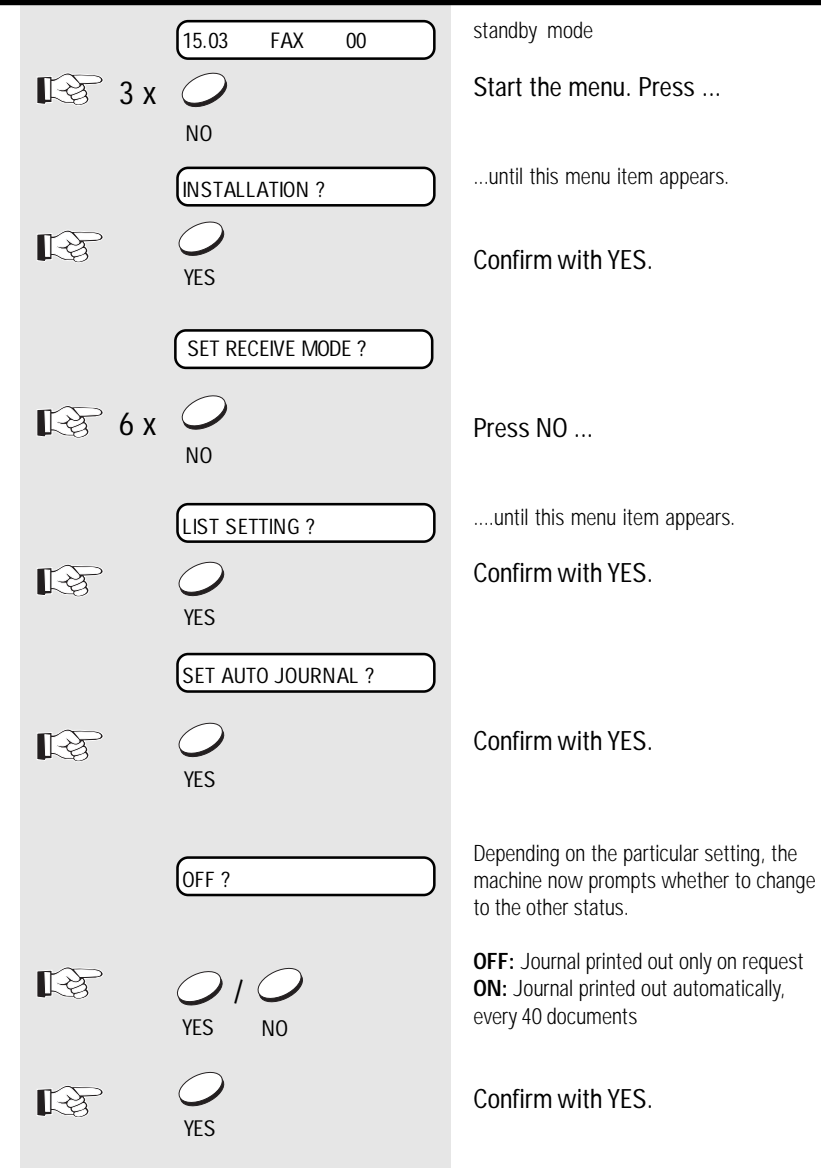

### <span id="page-62-0"></span>Operator call

During the fax transmission, the fax partners can signal that they wish to conduct a call following the fax transmission (without releasing the connection). The operator call facility is used for this purpose. It does not matter whether the operator call is initiated by the receiver or by the transmitter. The operator call facility must be initiated during the transmission.

#### Notes:

- At the end of the fax transmission, ringing signal is generated for approx. 15 seconds on the equipment of your fax partner.
- If your operator call is accepted, your own fax machine also generates ringing signal. If this response does not take place, your operator call has been rejected.
- If the operator call is rejected, your fax machine returns to the normal standby mode after approx. 15 seconds.
- If the operator call signal is generated, press the speakerphone key, or lift the handset of the external telephone in order to speak with your fax partner.
- Transmission running STD TX REPORT Press the CALL key (press the key again to cancel the operator ∎स्क्र call) CALL CALL REQUEST Operator call reserved Signal is generated Press the SP-PHONE key -or-SP-PHONE lift the handset of the external telephone. Conduct telephone call  $\mathbb{R}^4$ End telephone call SP-PHONE

### PC connection

You can also use your fax machine for printing and scanning under Windows (95 / 98 / NT). Please contact your dealer.

- 1. Switch off the PC and the TF 471.
- 2. Connect the 25-pin sub-D connector to the corresponding socket on the fax machine, and secure the connection with the connector screws.

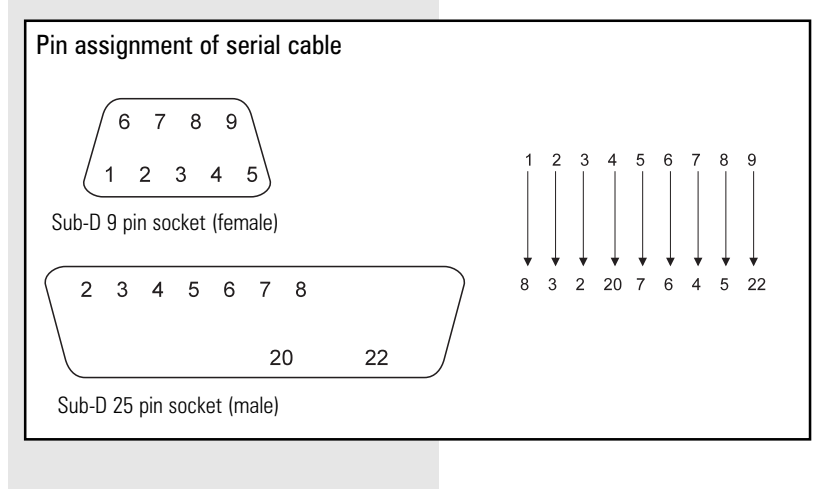

3. Connect the cable to the serial interface of your PC.

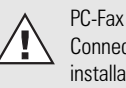

Connect the TF 471 before the installation.

<span id="page-63-0"></span>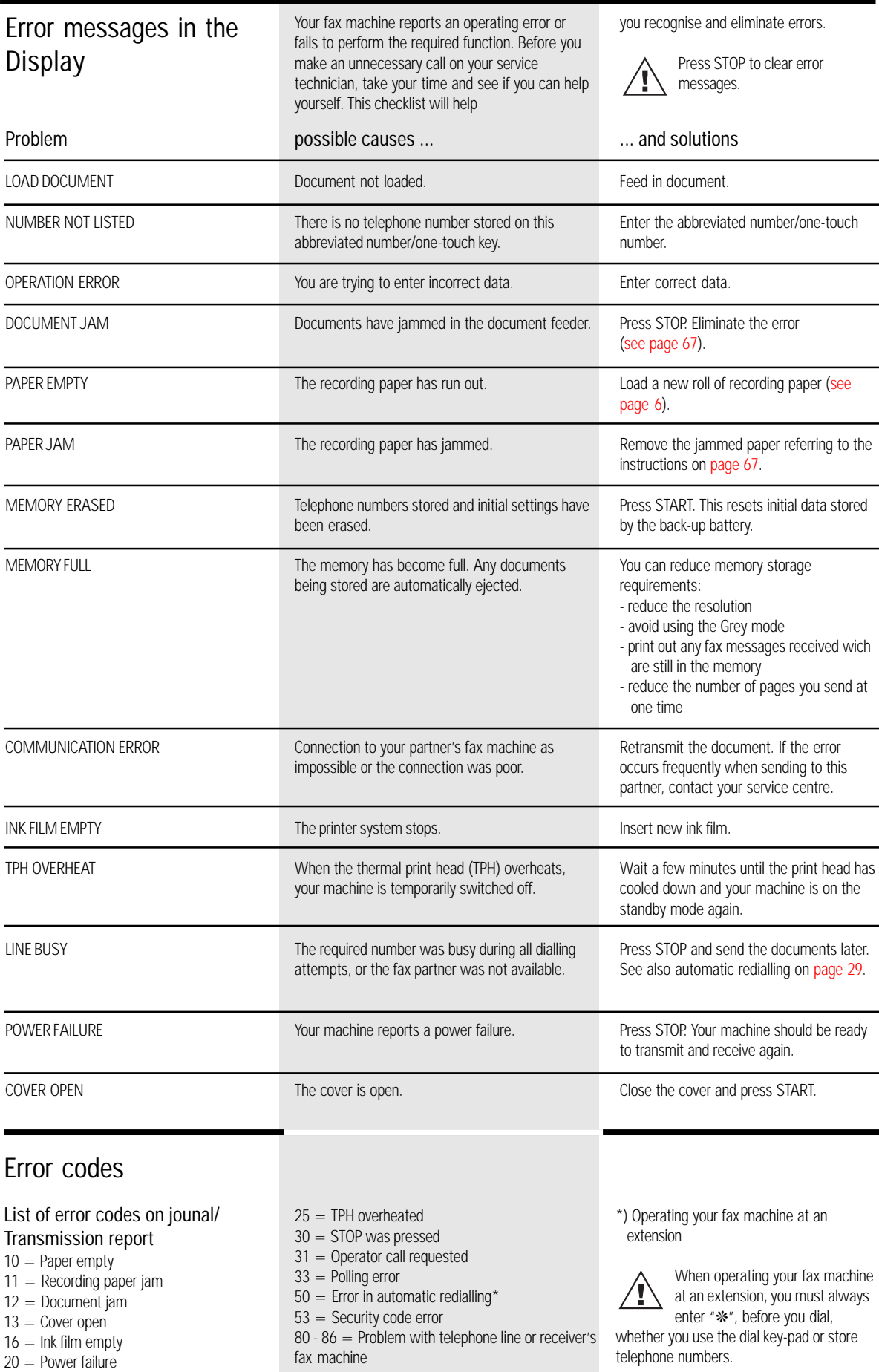

<span id="page-64-0"></span>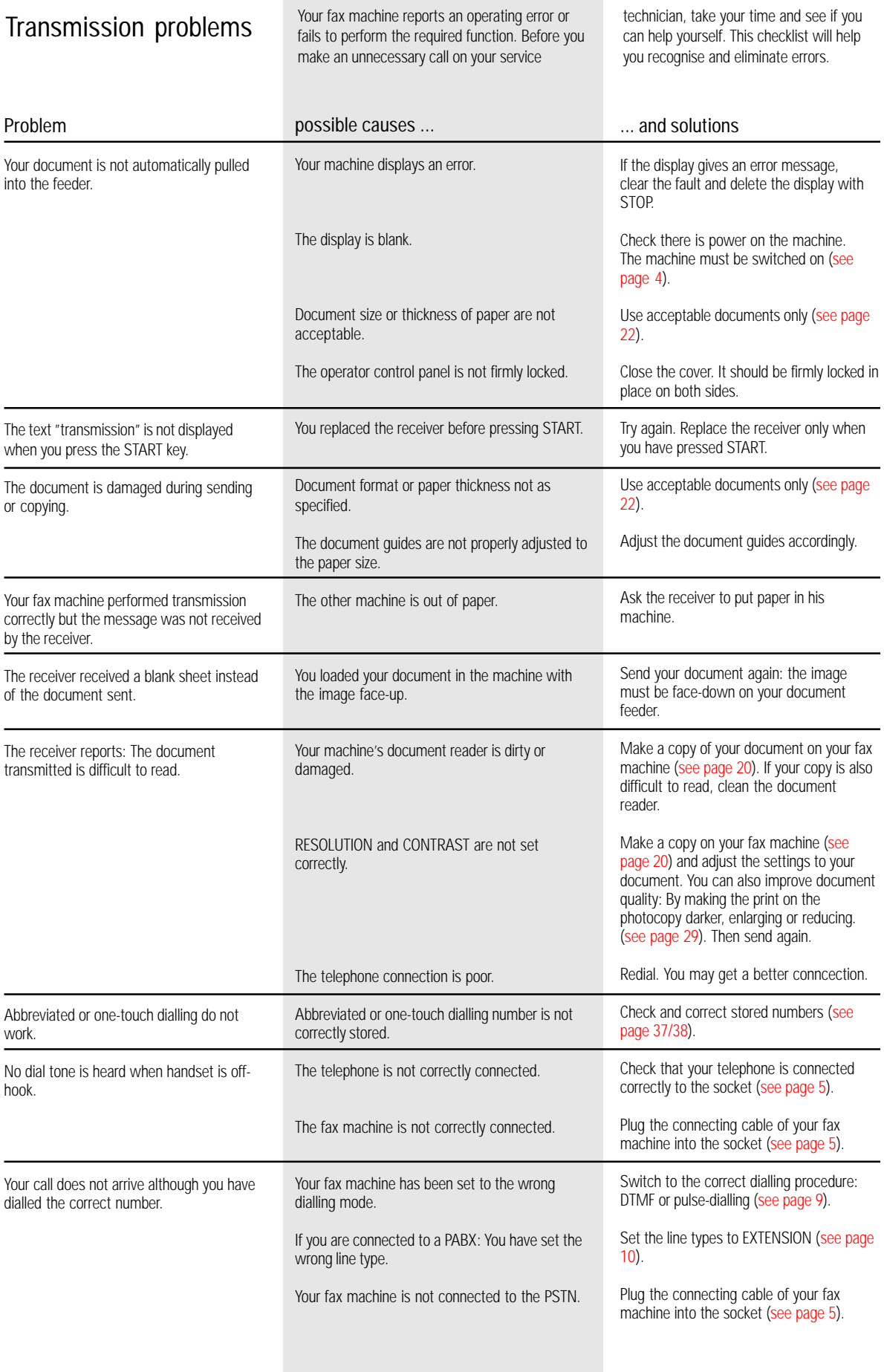

<span id="page-65-0"></span>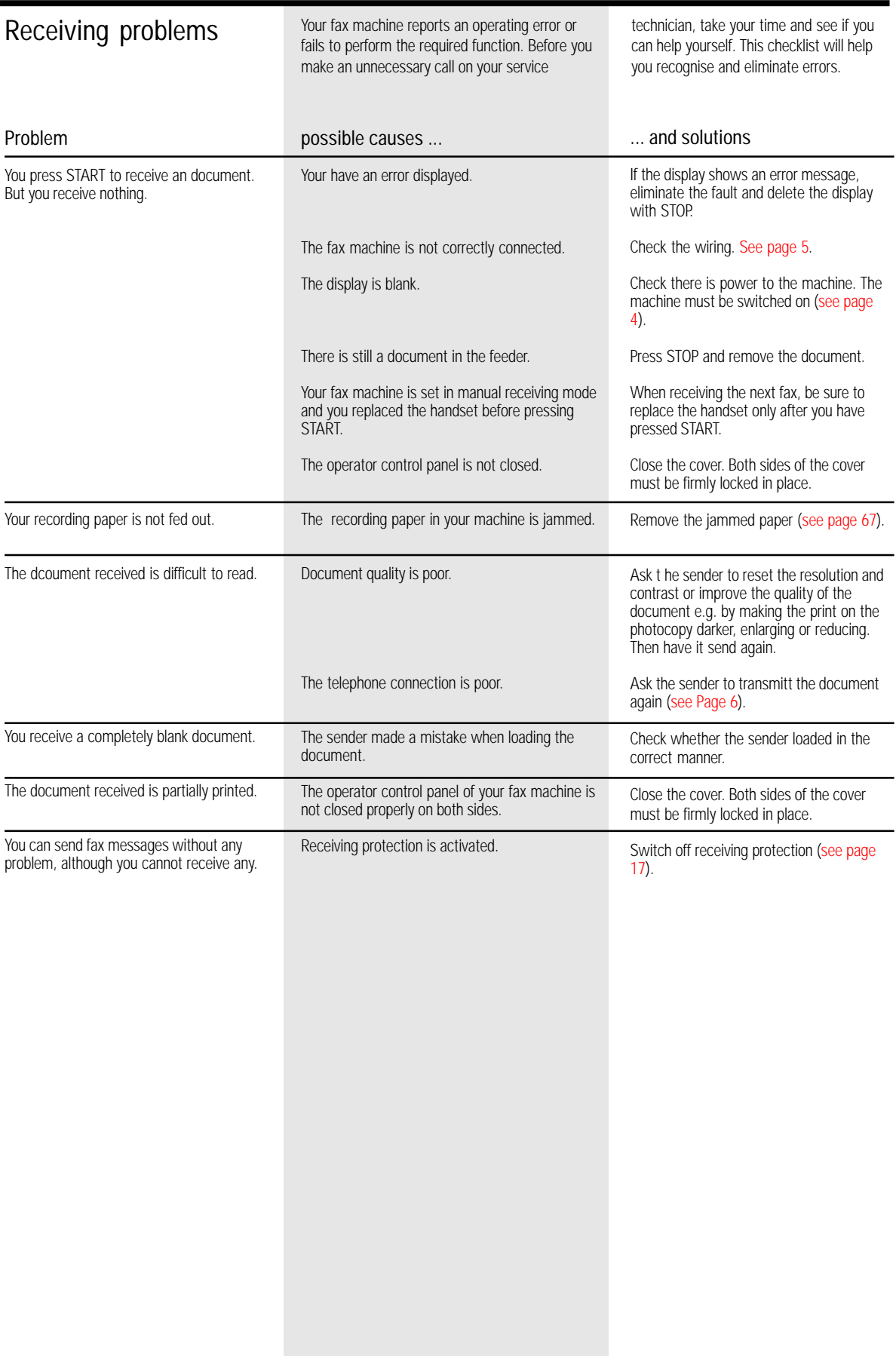

<span id="page-66-0"></span>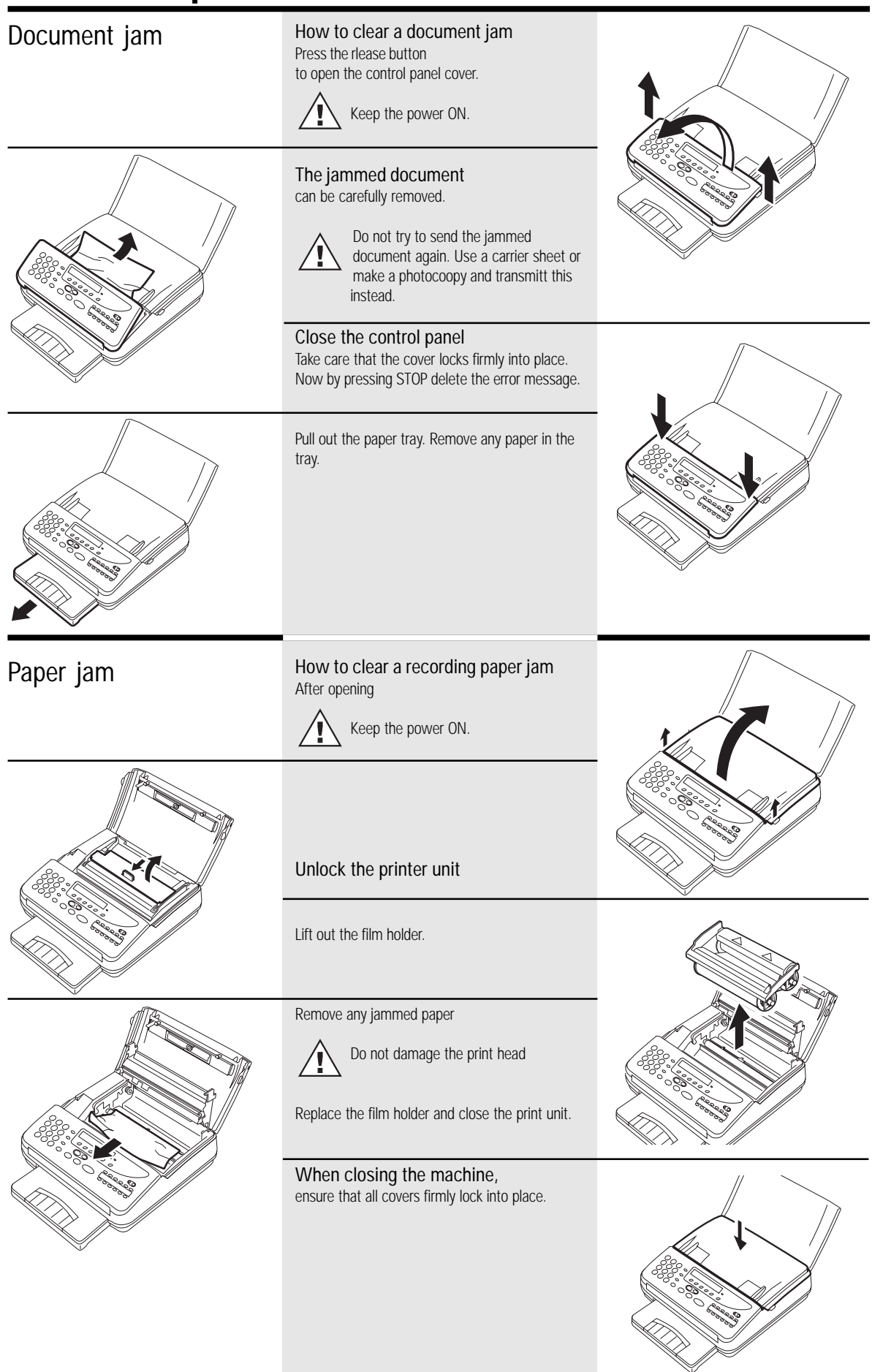

TF 471 TOSHIBA Possible problems  $67$  GB

Download from Www.Somanuals.com. All Manuals Search And Download.

#### <span id="page-67-0"></span>standby mode Remote maintenance 15.03 FAX 00 (COMLINE) Start the menu. Press .. 咚  $6x$ NO Your fax machine permits remote diagnosis. This means that the internal settings can be ...until this menu item appears. TEST ? read and changed via a telephone line. In order to ensure that data protection is Confirm with YES.  $\mathbb{R}$ assured, COMLINE is possible only after you YES enable your machine for this facility. Start the menu. Press ... OPE. PANEL TEST ? 眨 2 x NO REMOTE ? Confirm with YES. 长夕 YES ON ? Confirm with YES. 长头 YES After remote service is completed, reset your fax machine to the initial mode: 15.03 FAX 00 standby mode  $\mathbb{R}$  6 x  $\subset$ Start the menu. Press .. NO TEST ? Confirm with YES. 长头 YES OPE. PANEL TEST ? 吃  $2 x$ Press No... NO REMOTE ? 吃 Confirm with YES. YES ON ? r & Reject NO OFF ? 长文 Confirm with YES. YES

GB 68 Possible problems TOSHIBA TF 471

### <span id="page-68-0"></span>Connection to PABXs

You should consider the following points if your fax machine is connected to a PABX.

- •Is the extension authorised to dial an outside line?
- •Does the extension have DDI authorisation?
- •Has the facility for obtaining an outside line been correctly programmed (code, earth, flash)?
- Is an outside line obtained with the \* key?
- •Has the correct dialling procedure been set (DTMF, pulse dialling)?

Where appropriate, discuss these questions with the customer service of your PABX.

### Reset

If you cannot remedy a problem with the proposed [measures \(see page](#page-63-0) 64 et seq.), you can carry out a RESET. All parameters are then reset to their factory settings.

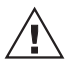

The stored numbers are not deleted!

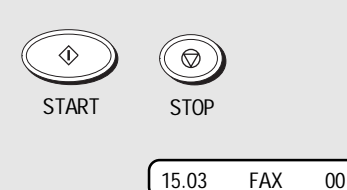

Switch off your fax machine.

Keep START and STOP pressed down

while switching your machine back on.

As soon as a message is displayed, release.

After reset, repeat the installation procedure [\(see page](#page-7-0) 8).

# UK Connection information

This TOSHIBA Facsimile Transceiver is intended for connection to public telecommunication services as follows:

By using the cable described as TEL LINE CABLE in the packaging list of the instruction manual. This cable plugs into the socket on the left hand side of the TF 471 which is marked LINE and the other end into the standard PSTN analogue socket found in the UK.

This terminal equipment complies with the following requirements: Group 3 fax modem Automatic call initiation Storage of telephone numbers for retrieval by a predetermined code Automatic dialling Automatic repeat attempts Call progress monitor Series connection facility LD or MF dialling Operation with or without dial tone being present.

Any other usage will invalidate the approval of the apparatus if as a result, it then ceases to conform to the standards against which approval was granted.

We declare, that TOSHIBA is using  $C \in \mathbb{R}$  mark in compliance with EN 50 082-1, EN 55 022/B and EN 60 950

EPA ENERGY STAR

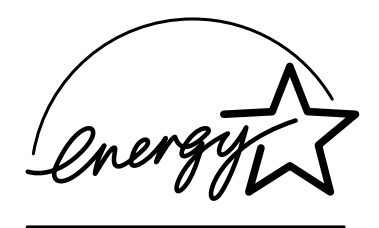

Addendum to the TF471 Operator's Manual

The United States Environmental Protection Agency (EPA) has introduced a voluntary program, the ENERGY STAR Program, to encourage the widespread and voluntary use of energy-efficient technologies that enhance the workplace, improve product performance, prevent pollution, and reduce your energy costs. As an ENERGY STAR Partner, to Toshiba Europa (I.G.) GmbH has determinded that this facsimile model meets the ENERGY STAR guidelines for energy efficiency. ENERGY STAR guidelines require that all ENERGY STAR facsimiles maintain very low power consumption during idle state or have a "Power Saver" feature that will automatically stand-down to an idle state after a period of inactivity.

For more information on the ENERGY STAR Program, please contact:

ENERGY STAR Printers/Fax Machines US EPA (62021) Washington, DC 20460

ENERGY STAR is an U.S. registered mark.

# Index

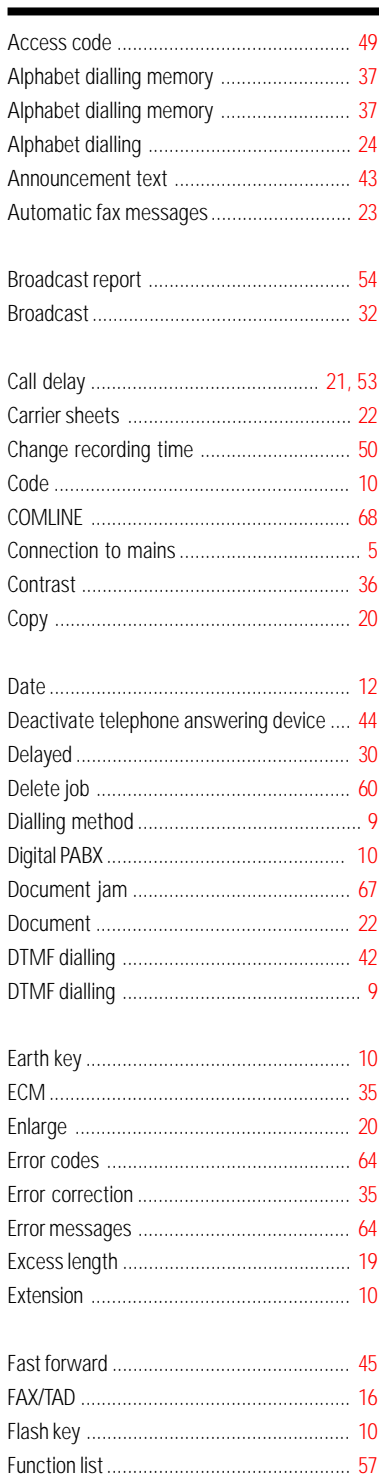

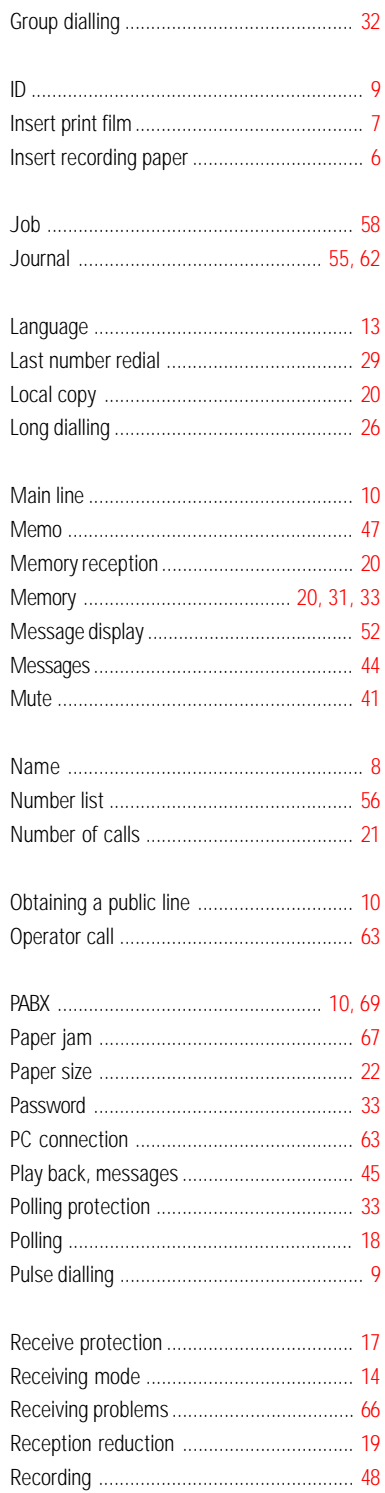

Í

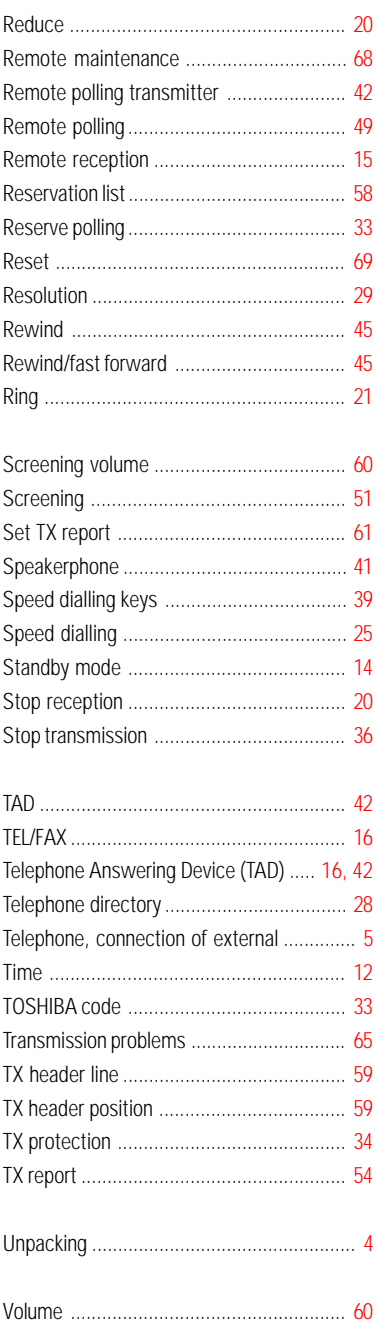

Free Manuals Download Website [http://myh66.com](http://myh66.com/) [http://usermanuals.us](http://usermanuals.us/) [http://www.somanuals.com](http://www.somanuals.com/) [http://www.4manuals.cc](http://www.4manuals.cc/) [http://www.manual-lib.com](http://www.manual-lib.com/) [http://www.404manual.com](http://www.404manual.com/) [http://www.luxmanual.com](http://www.luxmanual.com/) [http://aubethermostatmanual.com](http://aubethermostatmanual.com/) Golf course search by state [http://golfingnear.com](http://www.golfingnear.com/)

Email search by domain

[http://emailbydomain.com](http://emailbydomain.com/) Auto manuals search

[http://auto.somanuals.com](http://auto.somanuals.com/) TV manuals search

[http://tv.somanuals.com](http://tv.somanuals.com/)